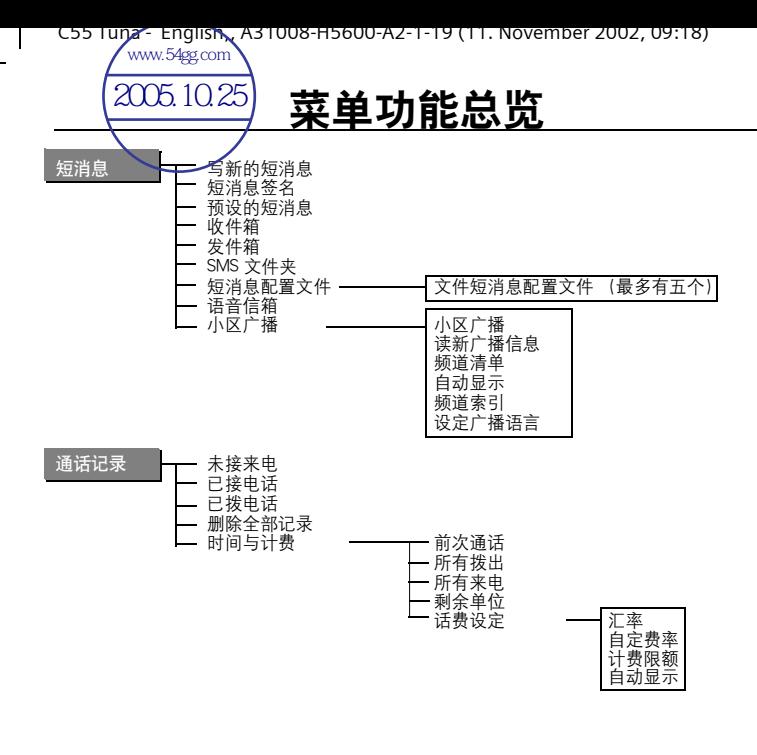

# 菜单功能总览

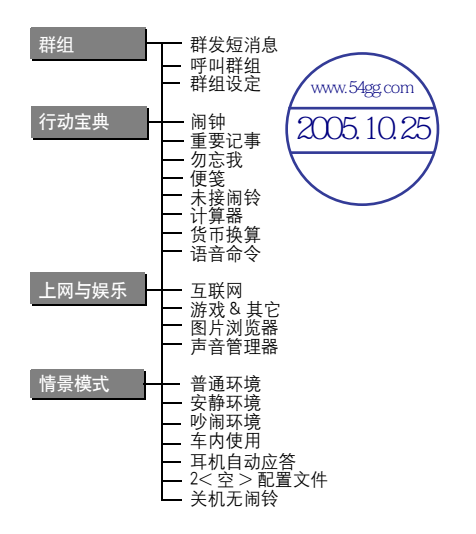

# 菜单功能总览

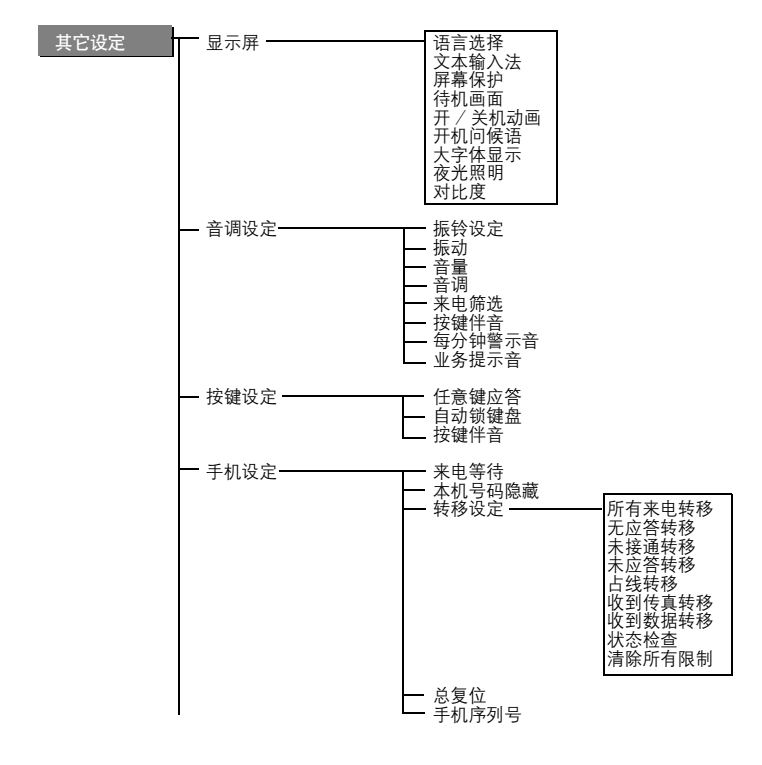

# 菜单功能总览

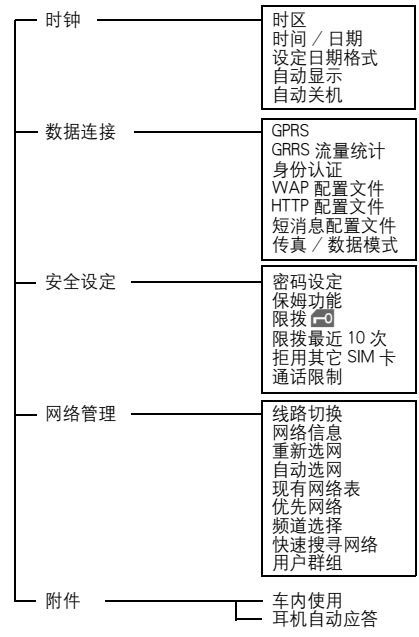

常用功能 电话簿

 $\mathsf{l}$ 

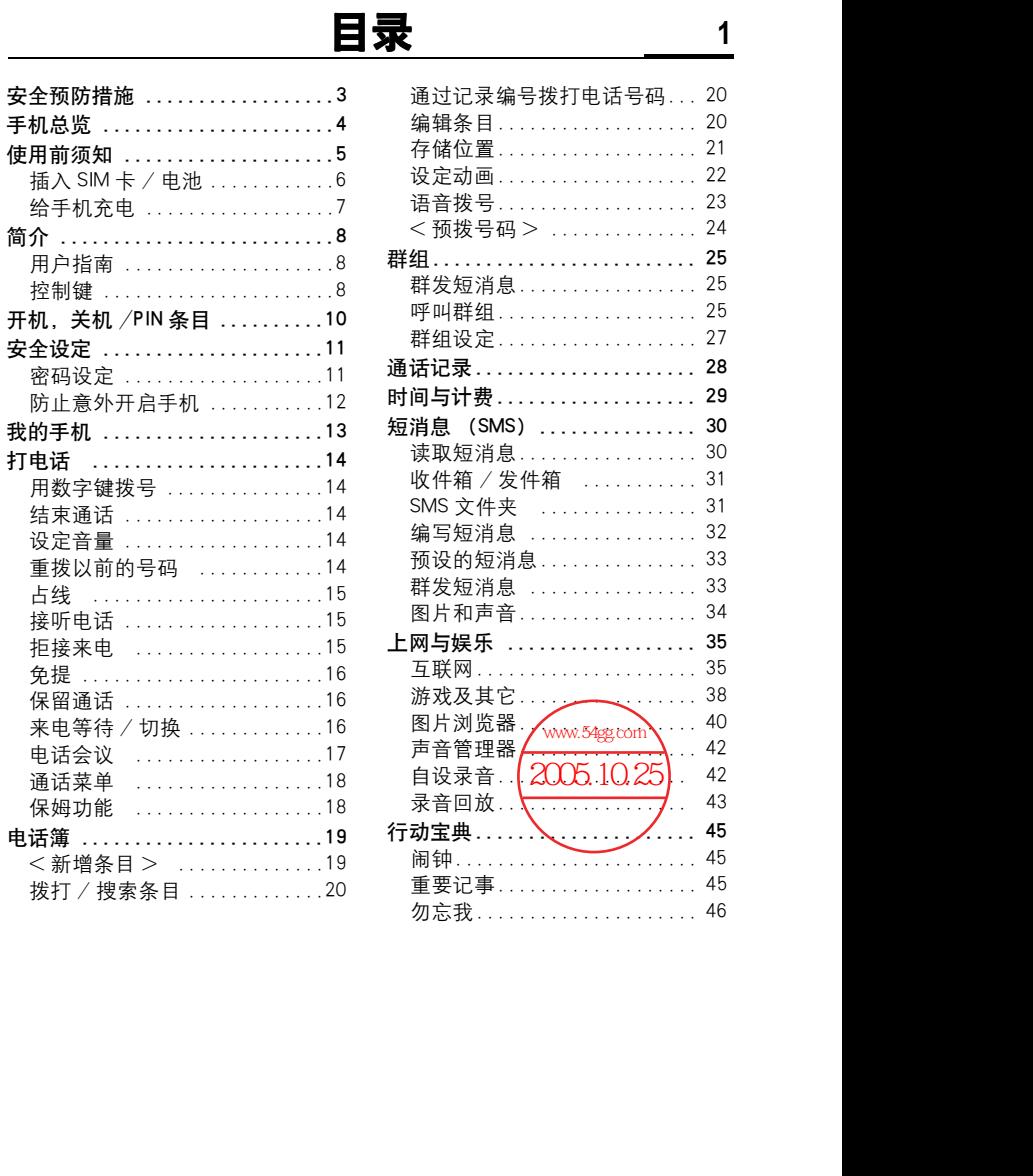

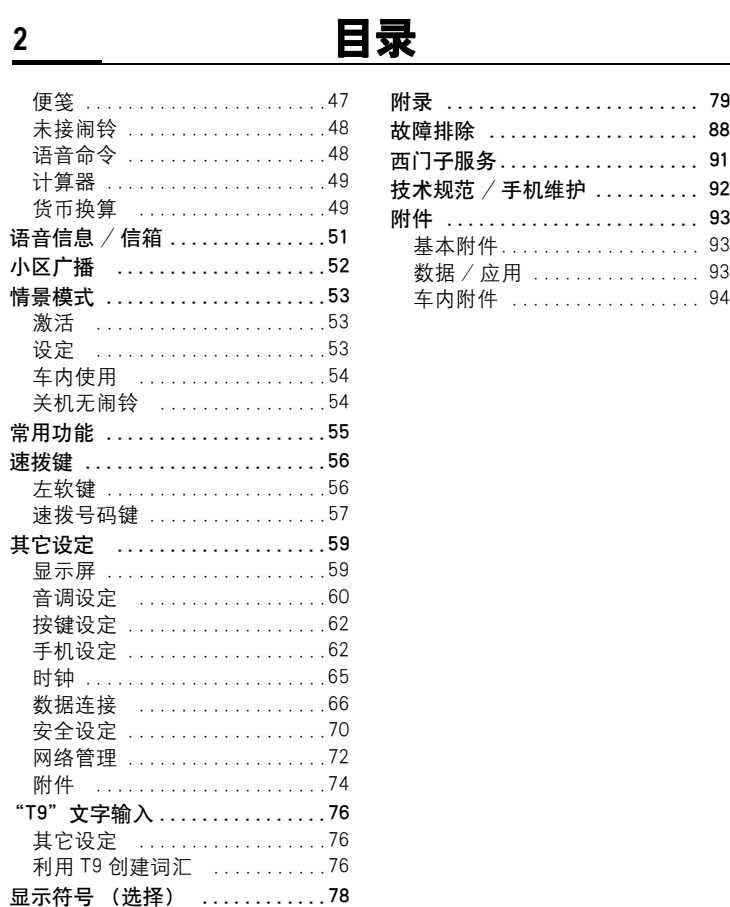

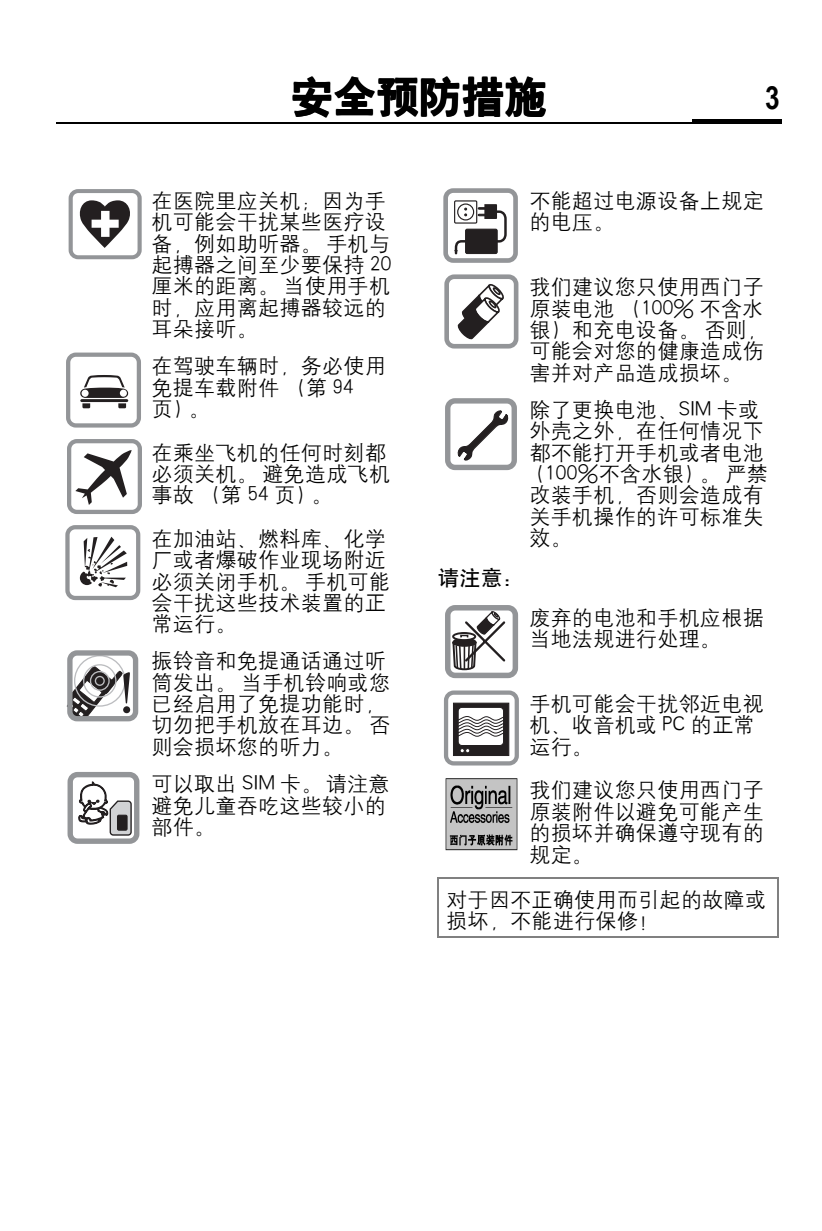

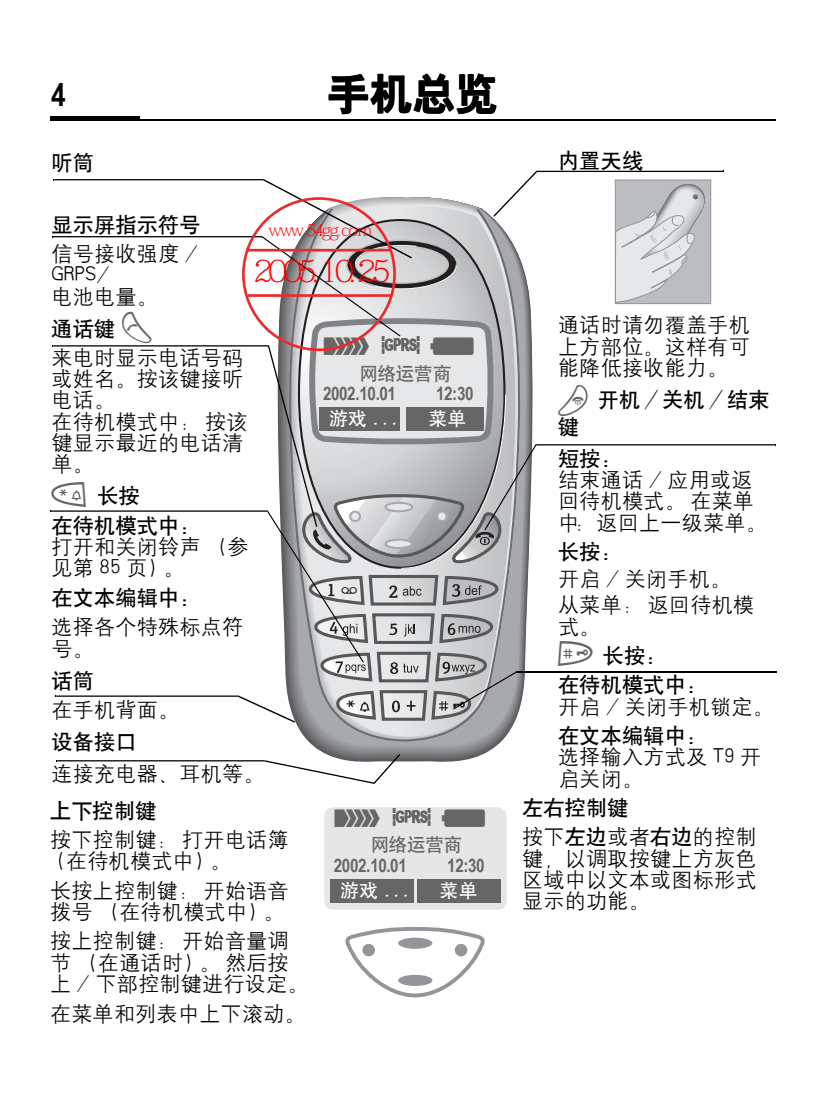

# 使用前须知 **5**

感谢您购买西门子移动电话! 希望它能够让您拥有无限的乐趣与享受。 请您仔细阅读本使用说明书,这样您就可以充分了解本手机的全部功能。 请您务必注意安全预防措施 (参见第 3 页)和 PIN 码安全设定 (参见第 10 页)。

手机外壳的面板和背板 (CLIPit™ 外壳, my-CLIPit™, 第 13 页和第 93 页)以 及键盘可以在几秒钟内进行更换,无需借助任何工具。请先关机。

安装

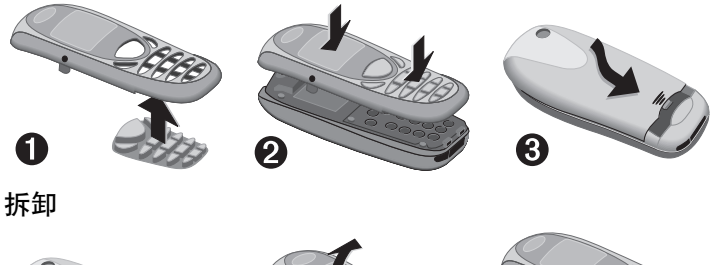

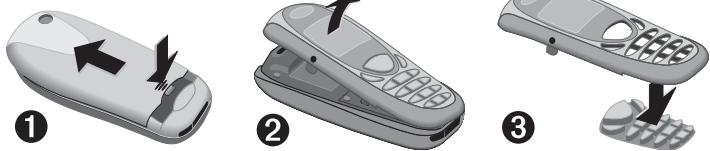

注意 您手机的显示屏在出厂时覆有一层保护膜。在开始使用之前,请先撕去此薄 膜。

显示屏的边缘有时会由于静电影响造成显示屏边缘变色。但是此现象会在 10 分钟之内消失。

为了避免损坏显示屏,没有外壳时请不要使用手机。

# **6** 使用前须知

插入 SIM 卡 / 电池 网络运营商向您提供一张 SIM 卡, 您手机中所有的重要数据都存储在 这张卡上。 如果得到的是信用卡大 小的 SIM 卡, 则将较小包含 SIM 卡 的部分取出,除去其它边缘部分。

● 推开闩锁 1,然后按箭头所示方  $\overline{m}$ 向打开盖子  $\overline{a}$ 。

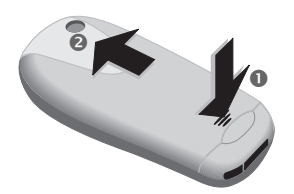

● 按箭头所示方向按下闩锁 <sup>●</sup> 将 手机电池掀起,然后将它移出  $\ddot{\mathbf{O}}$ 

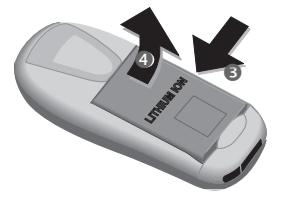

! 将 SIM 卡插入开口中,金属触点朝 下 (检查缺角处的位置是否正确 &),然后轻轻推动,直到扣紧为 止 ©。

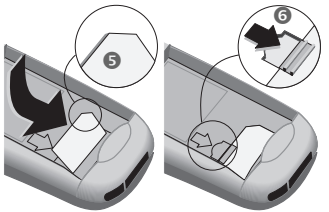

从手机侧面插入电池 ◎,然后向 下按 , 直到扣紧为止 3。

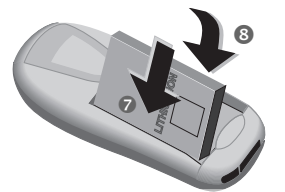

! 插回盖子,并向下按,直到扣紧 为止。

### 注意

在取出电池前一定先要关机! 本手机只支持 3 伏特的 SIM 卡。 如果您持有的是早期的 SIM 卡, 请 与您的网络运营商联系。 未插入 SIM 卡时的功能 ...第 87 页

# 取出 SIM 卡

- 关闭手机。
- 打开闩锁并取出电池。
- $•$  取出 SIM 卡。

# 使用前须知 **7**

# 给手机充电

电池出厂时并未完全充电。 将充电 器连接线插入手机底部,然后将电 源插入电源插座。至少应充电两小 时。

充电完毕后如图所示捏住充电器上 箭头所指突起处,拔下充电器。

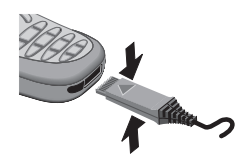

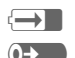

(→ ■ 显示充电正在进行。 (0-> 充电结束。

### 充电时间

空电池大约在两小时之后充足电。 只有当环境温度在 5 ℃到 40 ℃之间 时,才能进行充电 (当温度比该范 围高出或低于 5 ℃时,充电图标会 不断闪烁,以示警告)。不能超过电 源供电装置上标出的电源电压值。

为了使电池发挥最佳性能,电池必 须至少充放电五次。

### 看不到充电图标

如果电池中的电已全部用完,插入 充电器时不会显示充电图标。最多 在两个小时之后,充电图标就会重 新出现。 在这种情况下, 必须充电 3 到 4 个小时才能将电池完全充满。

请使用西门子原装充电器!

#### 充电程度显示

手机使用期间的充电程度显示 (空 -充足):

## $\Box$

当电池快要耗尽时,手机会发出鸣 音警告。 只有在不间断的充电 / 放 电之后,才能正确显示电池的充电 水平。如果可能的话,请尽量不要 取出电池或过早结束充电。

## 注意 充电器长期使用会发烫,这是正常 现象,并不危险请放心使用。 操作时间 .................第 82 页 电池的质量声明 .........第 83 页

∞

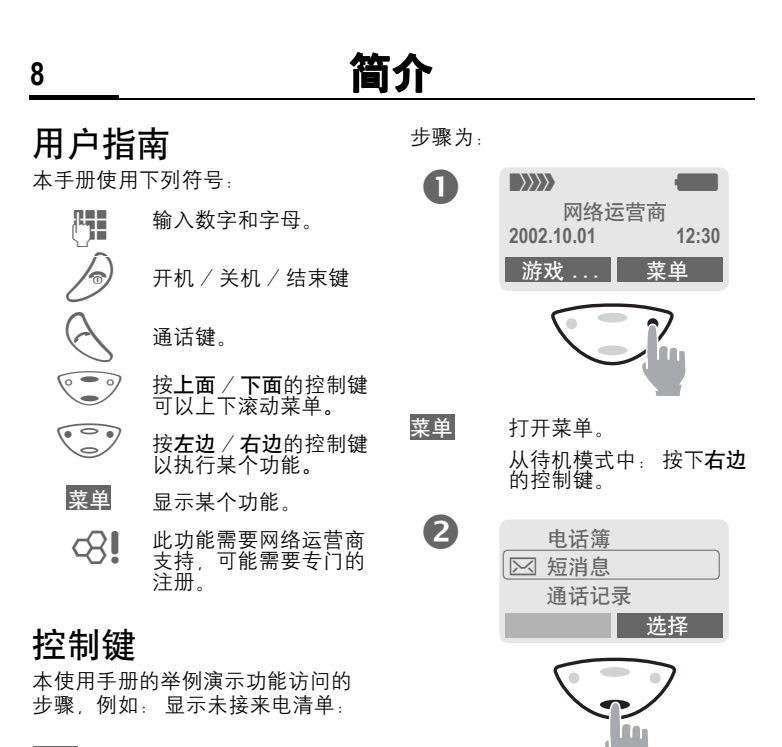

菜单 → 通话记录 → 未接来电

© Siemens AG 2002, F:\Projects\Siemens\Joanna\_Chen\E1010103\_Tuna\M5. Releases & © Siemens AG 2002, F:\Projects\SiemensUoanna\_Chen\E1010103\_Tuna\M5. Releases &

滚动至通话记录。 按底部的控制键以向下滚

动。

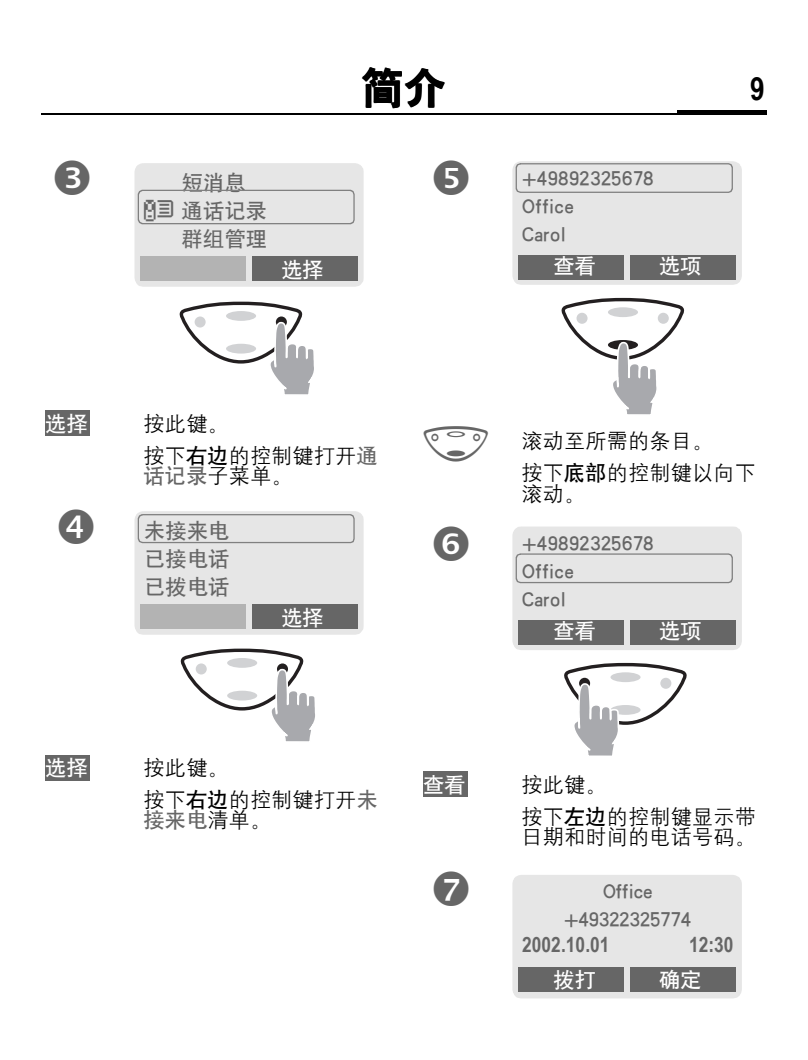

# **10** 开机、关机 /PIN 条目

开机 /关机  $\sqrt{2}$ 长按开机/关机/结束键以 开机 或关机 。

# 输入 PIN 码

可以用 4 - 8 位的数字 PIN 码对 SIM 卡进行保护 。

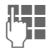

几■ 使用数字键输入您的<sup>p</sup>IN码<br>↓ (息云为一组星号 加里 (显示为一 组 星 号,如 果 输入错误,请按清除)。

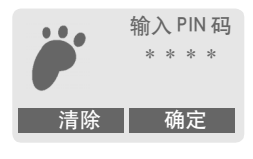

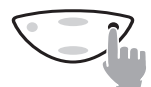

确定

按下**右边**的控制键确认输 入内 容 。

登录到网络 需要等待几秒 钟 。

待机模式

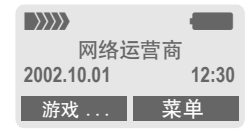

当网络运营商的名字出现 在显示屏 上时,手机就处于**待机模式**和**可供** 使用 。

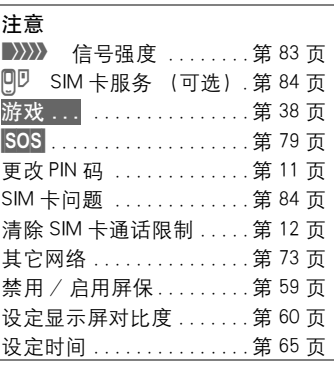

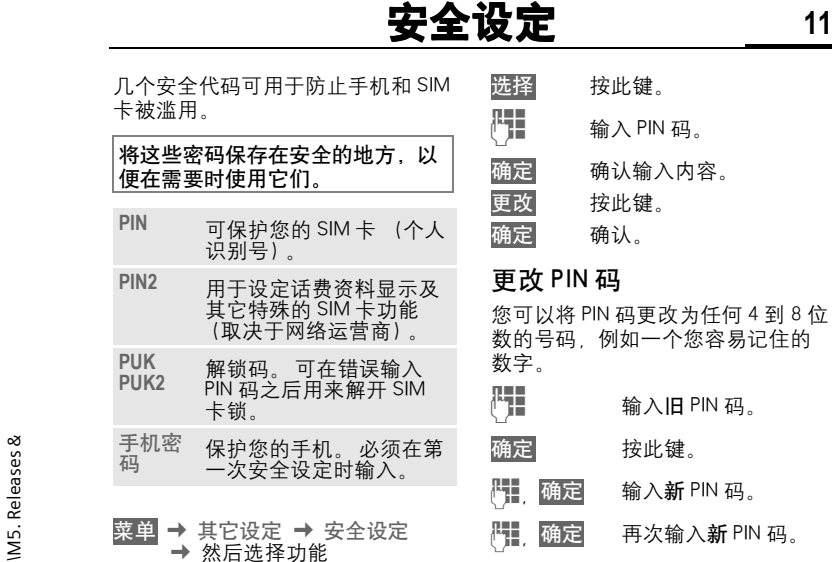

# 密码设定

# PIN 码控制

通常每次开机时都必须输入 PIN 码。 您可以取消这个功能,但是在这种 情况下,您的手机可能会被未经授 权的人使用。 有些网络运营商不提 供此功能。

## 更改 PIN2 码 步骤与更改 PIN 码相同。(只有在

PIN2 码存在时才可显示)。

# **12** 安全设定

## 更改手机密码

您可在首次设置安全性能功能时定 义并输入手机密码 (4 到 8 位的数 字)(第 18 页)。此手机密码接下 来即适用于所有功能。

如果三次错误输入手机密码,手机 将被锁定。 请与西门子服务部门联 系 (第 91 页)。

## 解锁 SIM 卡

如果一连三次输入错误的 PIN 码, SIM 卡将被锁闭。请根据指示输入您 的网络运营商 SIM 卡提供的 PUK 码 (主 PIN 码)。 如果 PUK 码 (主 PIN 码)丢失,请与您的网络运营商联 系。

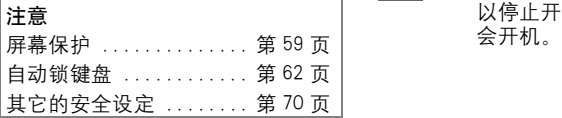

# 防止意外开启手机

即使 PIN 码被关闭 (第11 页) 仍 然需要经过确认才能打开手机。

这能防止意外开启手机,例如当您 把它放在包里或当您乘坐飞机时。

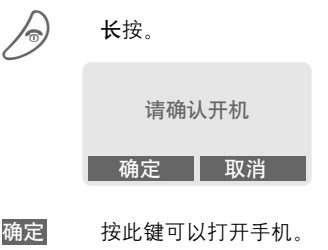

取消 按此键 (或停止输入)可 以停止开机进程。 手机不

# 我的手机 **13**

您的手机具有多种功能,请根据个 人需要来设定这些功能。

## 音调

为呼叫群组或者纪念日 (第 61 页) 设定不同音调。

音调管理器可以用来管理音调 (第 42 页)。

## 待机画面、屏幕保护、动画

如果您想获得个性化的手机,请根 据个人喜好来设定下列选项;

### 开机

选择您自己创建的 (第 60 页)开机 动画和问候语。

#### 屏幕保护

您可以将一个模拟钟、一个个性化 图片或动画设定为屏保 (第 59 页)。您也可以把月相设定为屏保, 它可以随着阴历日期而变化。

### (网络运营商)待机画面

选择一个个性化图片,代替网络运 营商的待机画面 / 名称 (第 59 页)。

## 获得新的手机音调、待机画 面和屏幕保护

您可以在互联网上定购新的音调并 通过短消息进行接收:

[www.my-siemens.com.cn](http://www.my-siemens.com/ringtones) [或者您可以](http://www.my-siemens.com/logos)通过 WAP 直接进行下 载:

wap.my-siemens.com.cn

## 西门子全球服务

在以下网址中,您可以找到为您手 机提供的进一步服务 例如为您的 电话簿创建个性化图片的图片标志 编辑器 (第 22 页):

#### [www.my-siemens.com/city](http://www.my-siemens.com/city)

西门子全球服务也提供了可以使用 这些服务的国家清单。

# 常用功能

创建您自己的菜单,此菜单可以包 含您常用的功能、电话号码或 WAP 页面 (第 55 页)。

 $\alpha$ 

# **14** 打电话

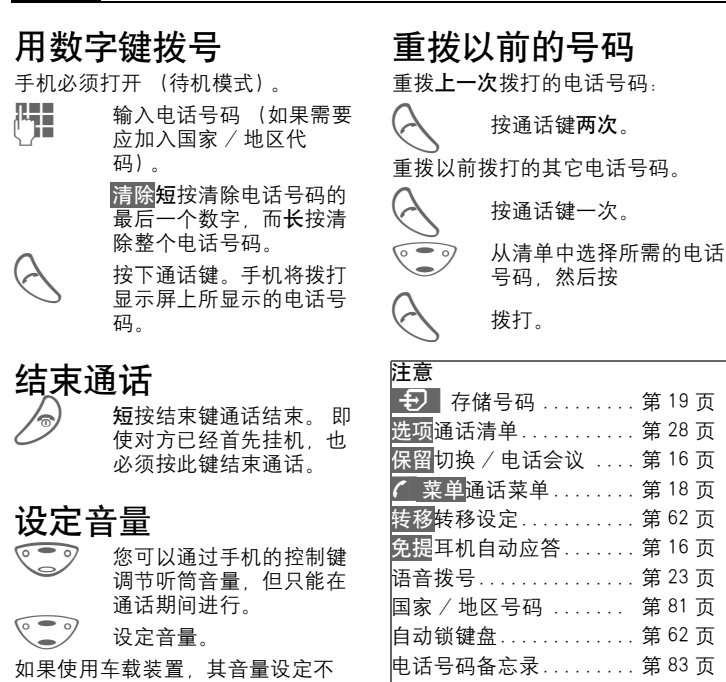

关闭话筒……………… 第 18 页 关闭 / 打开电话号码发送 (本机号码隐藏)........ 第 62 页 控制代码 (DTMF)...... 第 79 页

会影响手机的通常设定。

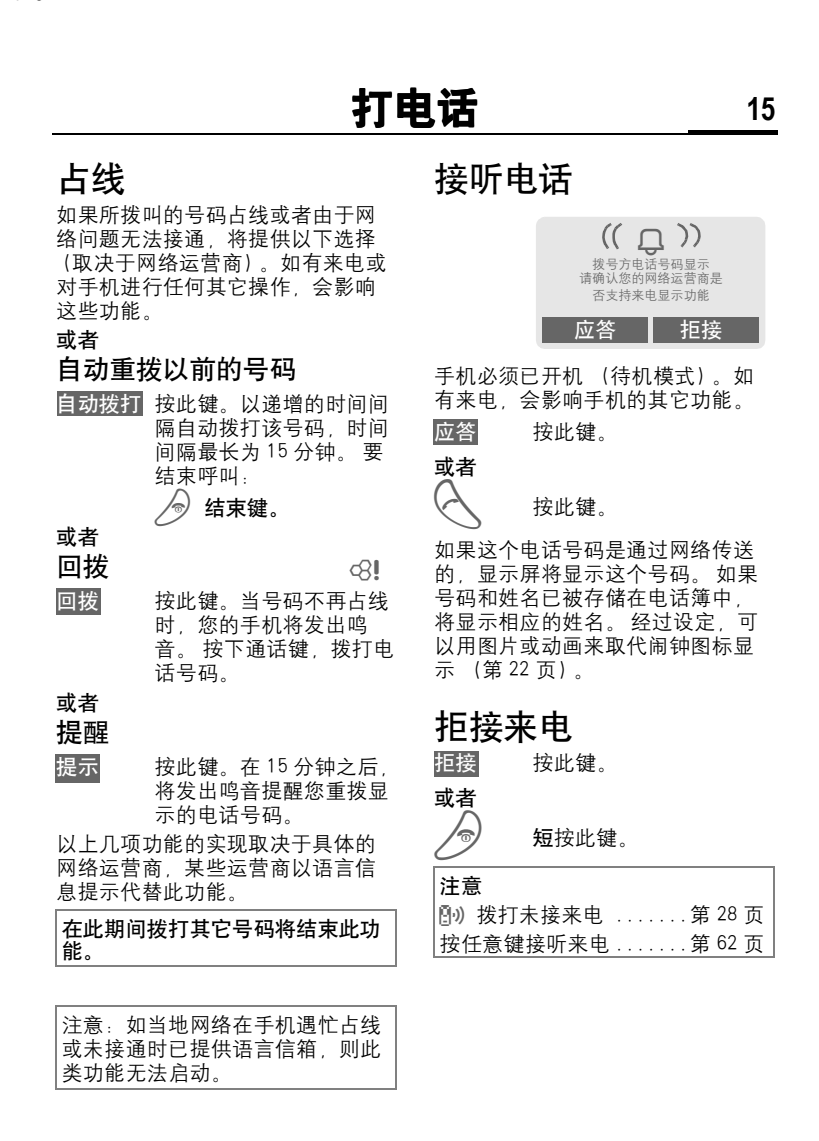

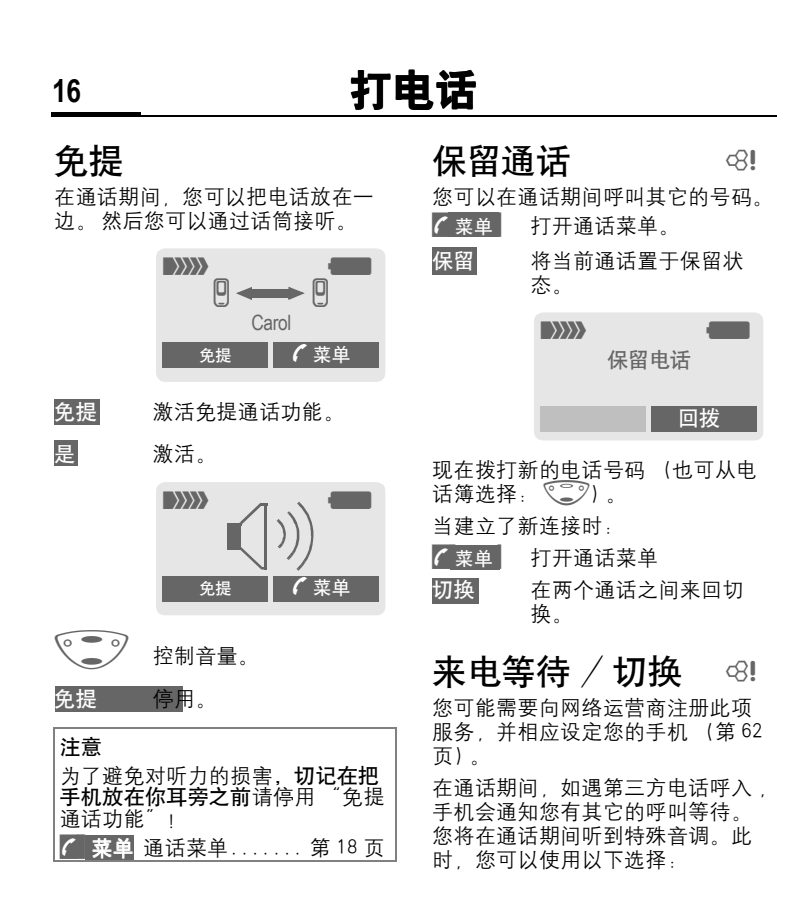

### 打电话 **17** 接听等待的呼叫 切换 接听等待的呼叫并将当前 通话置于保留状态。 如果 要在两个通话间切换,则 进行以上操作。 结束当前通话: B <sup>按</sup>此键。将显示如下<sup>问</sup> 是否返回置于保留 状态的通话? 是 返回已置于保留状态的通 话。 或者 否 结束已置于保留状态的通 话。 拒接等待的呼叫。 拒接 拒接等待的呼叫。 主叫方 将听到忙音。 或者 转移 如果已设定转移设定, 等 待的呼叫将被转移,例如 转移到信箱 (设定第 62 页)。 结束当前通话 结束当前通话。 应答 接听新的来电。 电话会议 最多可以呼叫五方参加会议,并且 在会议中将连接所有主叫方。您的 网络运营商可能不支持此类功能, 或者必须专门申请开通。 您已经建立了一个连接: 保留 打开菜单并洗择 保留。 将当前通话置于保留状 态。 现在拨打一个新的电 话号码。当建立了新连接 时: **y ß** 菜单 打开菜单并选择电话会 议。加入保留的通话。 重复以上步骤直到所有与会者都被 连通 (最多五位用户)。 结束 人 按下结束键的同时即结束 电话会议中的所有通话。 d?l

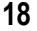

# **18** 打电话

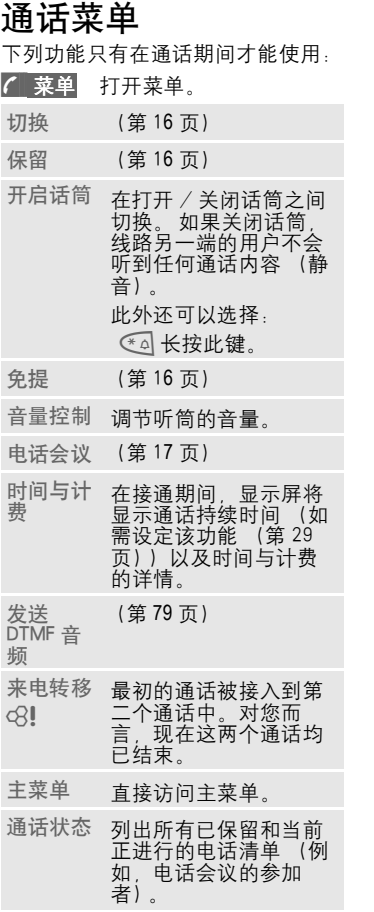

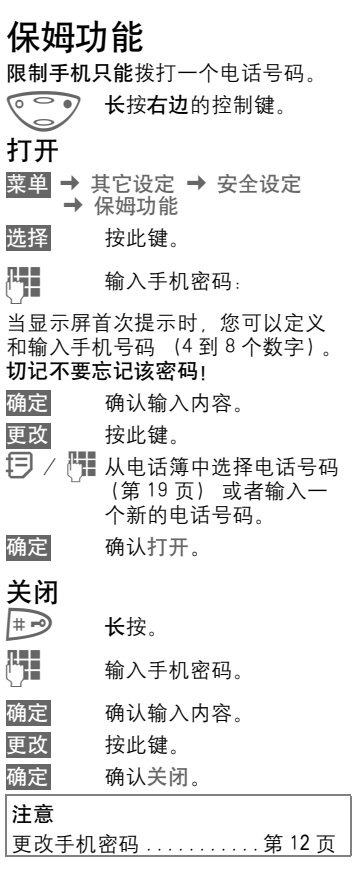

© Siemens AG 2002, F:\Projects\Siemens\Joanna\_Chen\E1010103\_Tuna\M5. Releases & © Siemens AG 2002, F:\Projects\Siemens\Joanna\_Chen\E1010103\_Tuna\M5. Releases &

# 电话簿 **19**

电话簿 在电话簿中输入常用的电话号码及 相应的姓名 ( 不超过 24 个字 )。 如 要拨打,只需反色显示这个号码即 可。 如果存储电话号码时还加上了 相应的姓名,来电时显示屏上就会 显示出这个姓名。相关的条目可以 组成一个群组。(判断号码时以最后 七位为准)

# < 新增条目 >

◎ ◎ 打开电话簿 (待机模式 下)。

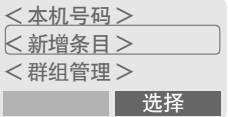

- 选择<新增条目>。
	- G 激活输入字段。

【H】 输入以下条目。 显示屏的<br>、】 顶端显示可以输入的最多 顶端显示可以输入的最多 的字符数。

# 号码:

输入电话号码 (带有前缀)。

# 姓名:

输入 (文本条目 (在文本[编辑中](#page-23-0)) , 第 20 页)。

# 群组:

默认设定: 无群组

- 编辑 条目可以按群组进行管理 (第 25 页) 例如:
	- VIP、休闲娱乐、商务伙 伴、亲朋好友

# 存储位置:

默认值: **SIM**

编辑 选择一个存储位置: **SIM** 卡、 SIM 卡特殊区或者手 机 (第 21 页)。

# 记录编号:

每个新增条目都被自动指派给一个 记录编号。您可以通过记录编号来 拨打电话号码 (第 20 页)。

编辑 按此键改变条目编号。 保存 按此键存储新的条目。

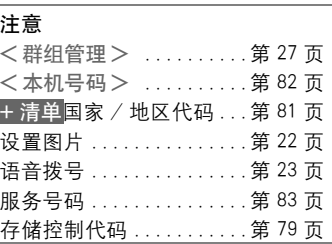

<span id="page-23-0"></span>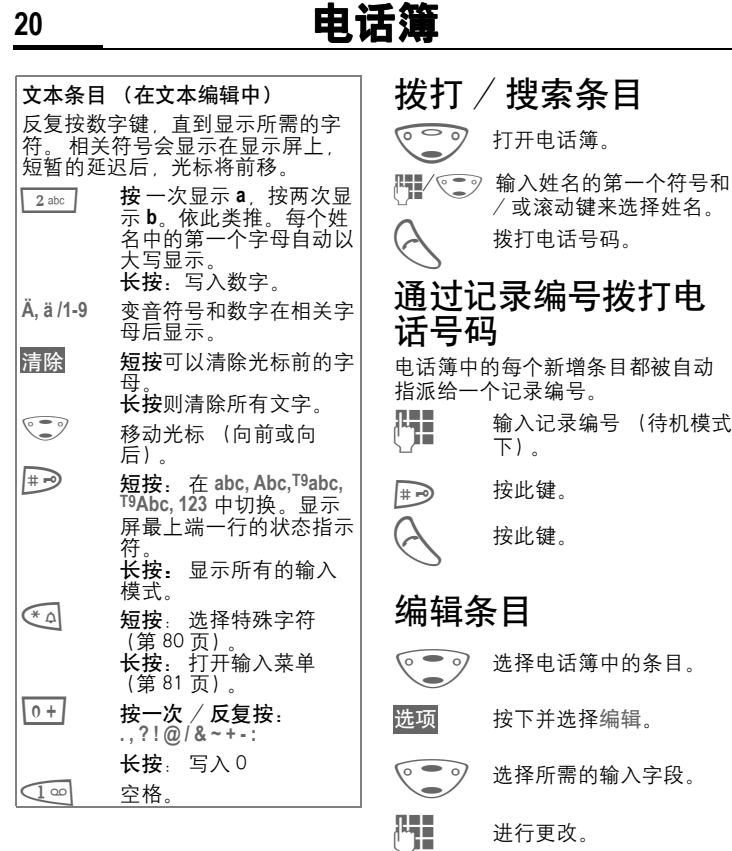

保存 按此键。

© Siemens AG 2002, F:\Projects\Siemens\Joanna\_Chen\E1010103\_Tuna\M5. Releases & © Siemens AG 2002, F:\Projects\Siemens\Joanna\_Chen\E1010103\_Tuna\M5. Releases & right page (21) of C55 Tuna deutsch, A31008-H5600-A2-1-19 (11. 11 2002, 09:18)

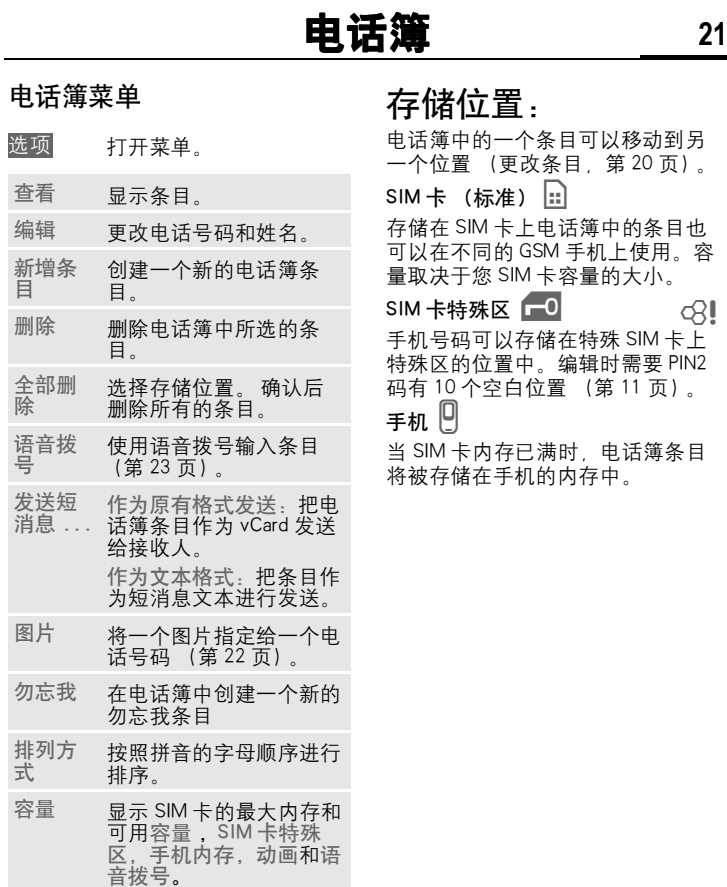

# **22** 电话簿

# 设定图片

为电话号码设定个性化图片。当该 ……<br>号码拨打您的手机时,在显示屏上 将出现该图片。

# 设定图片

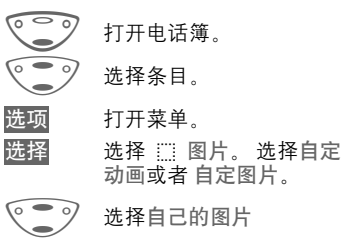

载入 打开预览 (第40页), 显示该图片。

选择 图片被指派给电话号码。 在电话簿中 (3) 显示。

# 删除 / 更改图片

如果为某个电话号码设定了动画, 则该动画可以被删除或更改。

- ◆ ⑦ 在电话簿中选择带 ♡ 动 画的条目。
- 选项 按此键。
- 选择 选择 ://: 图片。
- 删除 确认之后清除设定。

### 或者

选择 显示当前图片。

## 注意

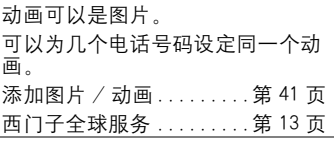

电话簿 **23**

# 语音拨号

您只需说出一个姓名就可以拨打电 话号码。

在手机中 (不是在 SIM 卡上) 可以 存储多达 20 个语音拨号 (第 48 页)或者语音命令的语音记录。

## 记录录音

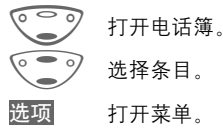

语音拨号

选择并按是确定。

开始 开始录音。

发出一声短信号。现在当出现信号 音提示和显示屏提示时说出姓名并 进行 重复。 鸣音表示录音已被自动 保存。

● 电话簿中带语音拨号的条 目的识别。

## 应用语音拨号

○ つ 长按。开始语音拨号 (待 机模式下)。

说出姓名,马上拨打相应的电话号 码。

#### 注意

嘈杂的环境可能会影响可识别性。

## 删除 / 重新录音

您可以删除或重新进行某个电话簿 条目的语音录音。

- 列 打开电话簿。
- ◎ ◎ 》选择带有语音拨号的条 目。
- 选项 打开菜单。
- G 选择 <sup>p</sup> 语音拨号。
- 删除 按此键。 删除语音录音 是。 电话簿条目本身不会 受影响。

#### 或者

选择 您可以回放录音或进行重 新录制。

# **24** 电话簿

# < 预拨号码 >

当用手机拨打带有国家 / 地区代码 的电话或 IP 电话时, 您可以将常拨 打的国家 / 地区代码存入此栏目中。 使用该功能可以减少按键次数方便 拨打。最多能有5个号码可以被预 先设定并且可以为每一个号码设定 一个 FDK( 速拨键 ).

# 或者

当在待机状态中输入一个电话号码 后,长时间按一个已被指定的预拨 号码速拨键。这个预拨号码就会被 加到您所拨电话的前面。

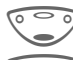

打开电话簿。

- 选择<预拨号码>。
- 编辑 开始编辑。
- J 输入姓名和号码。
- 保存 按此键。

# 激活预拨号码

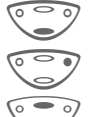

**【一】**打开电话簿。

选择 < 预拨号码 >。

选择一个条目。

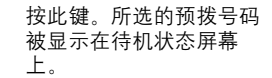

群组管理 **25**

如果电话簿中有许多条目,最好将 这些条目编成群组,例如: VIP, 休 闲娱乐 , 商务伙伴 , 亲朋好友

菜单 → 群组 → 洗择功能:

# 群发短消息

您可以将短消息以 "公告"方式发 送至一个群组中的所有成员。 每个 短消息单独计费!

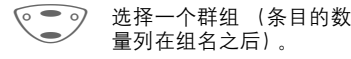

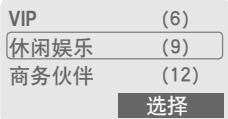

选择 打开菜单然后选择群发短 消息。确认该群组并且打 开编辑工具。

【■■ ´´<del>灬灬</del>亠六。<br>(<mark>)■</mark> 编写短消息。

按此键。显示屏显示第一 个收件人。

A <sup>按</sup>此键。 <sup>发</sup>送此短消息。

每次发送时都必须确认。可以跳过 个别收件人。

#### 呼叫群组 d?l

您可以依次呼叫群组中的成员 (最 多 5 个), 然后将他们连接到电话会 议中 (可能需要由网络运营商开通 此功能)。

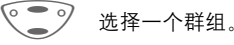

选择 打开菜单然后选择呼叫群 组。列出群组中的成员。

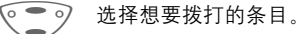

更改 按此键。 在条目上作标记 / 去标记。

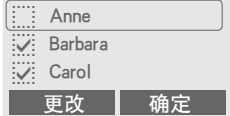

∞

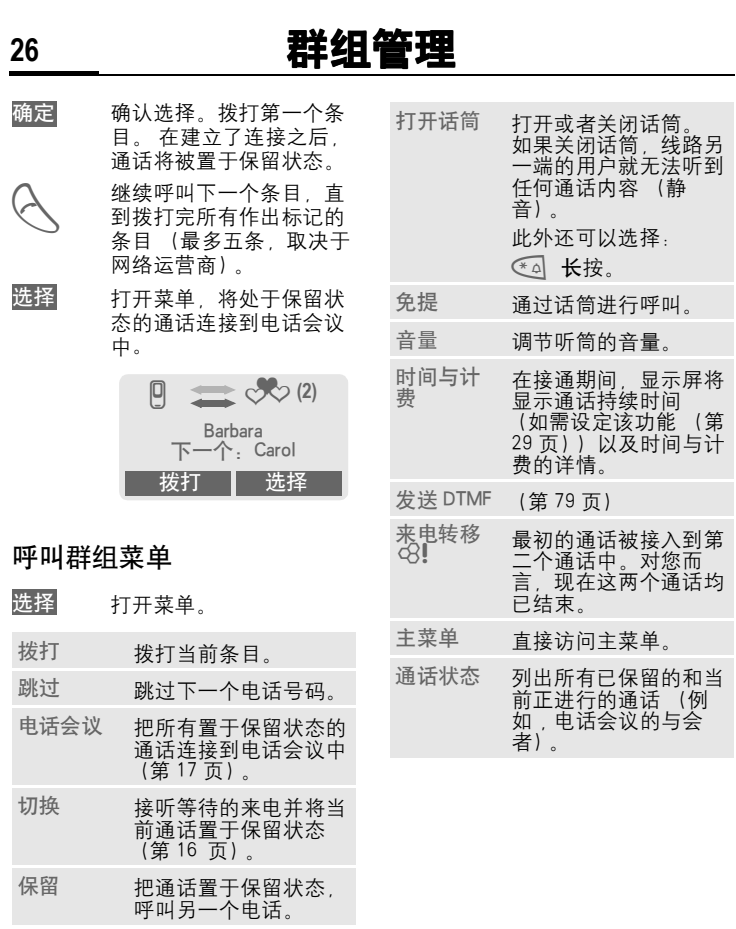

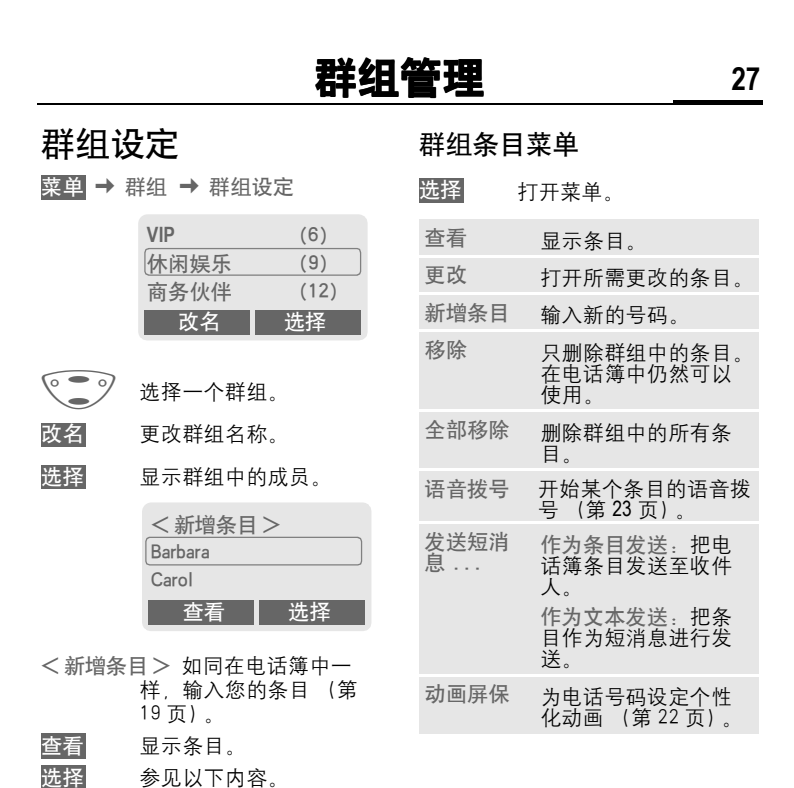

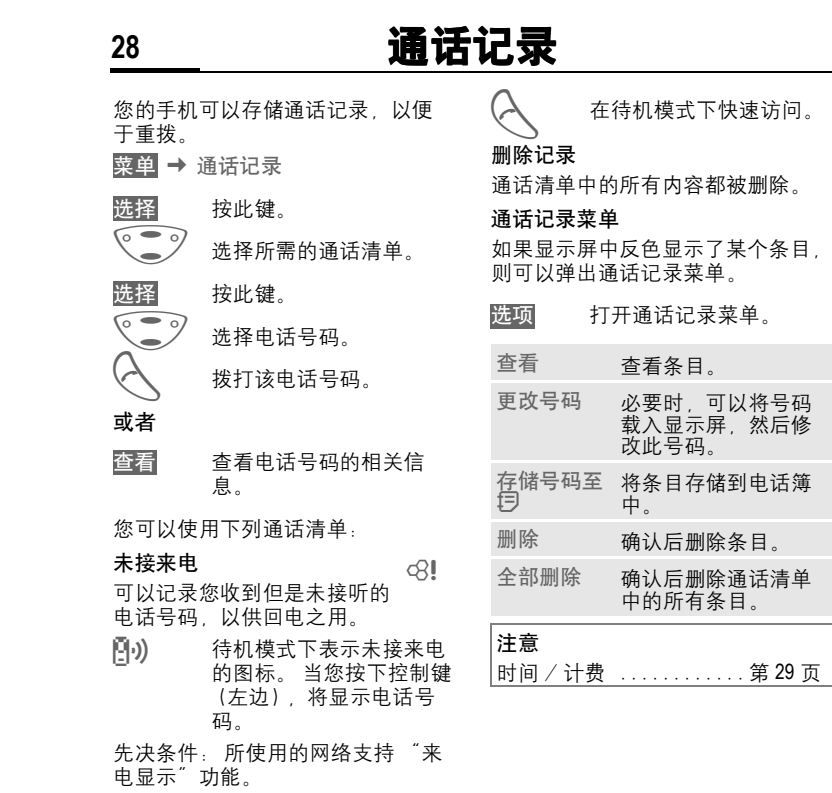

## 已接电话

列出所有已接来电。 先决条 件:  $\otimes$ !

所使用的网络支持 "来电显示"功 能。

## 已拨电话

可以访问您最近拨打的十个电话号 码。

© Siemens AG 2002, F:\Projects\Siemens\Joanna\_Chen\E1010103\_Tuna\M5. Releases & © Siemens AG 2002, F:\Projects\Siemens\Joanna\_Chen\E1010103\_Tuna\M5. Releases &

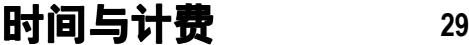

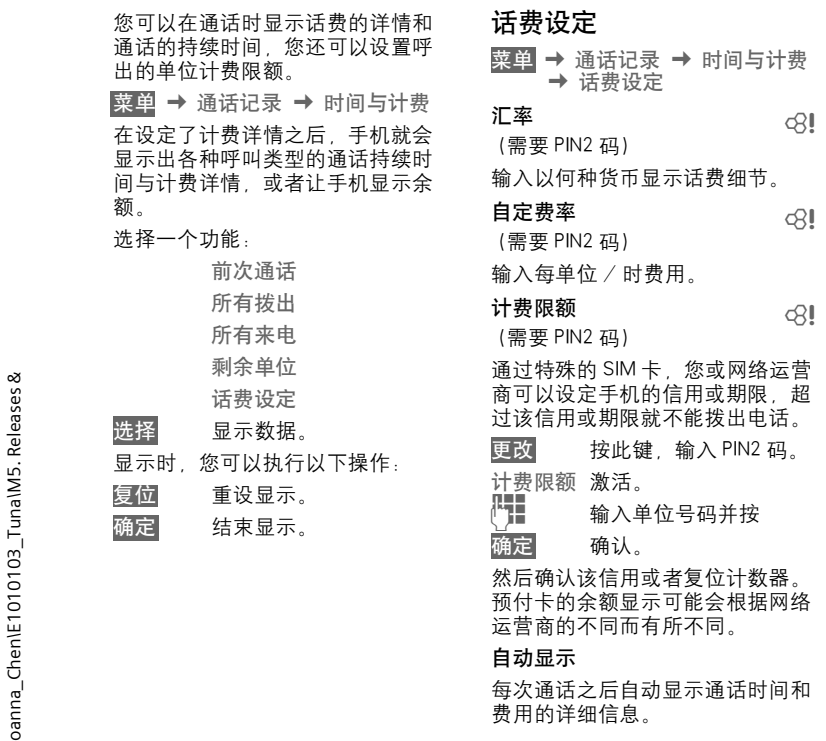

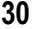

# **30** 短消息

您可以利用手机发送或者接收超长 文本的短消息。(英文不超过 760 个 字符,中文不超过 330 个字符) 本手机支持发送串接短消息,方便 您发送更大容量的短消息。当您要 编辑的信息超过 760 个字符时 (英 文)手机可自动将该短消息切分为 下一短信,您还可以连续编辑直到 完成。支持最大容量为 10 段。如果 接收方手机支持串接短消息,则可 收到完整短消息 (一条): 如果不 支持串接短消息,则短信中心将其 分割为几条的短信,按次序组合后 发送出去,对方手机将连续收到多 条短消息。 请注意每段短消息将单独作为一条

累积计费。

# 读取短消息

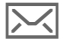

] 显示屏指示收到新的短消 息。

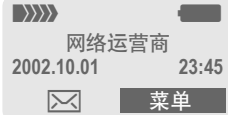

按下左边的控制键以阅读信息。

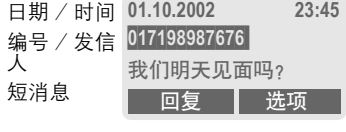

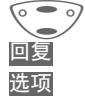

◎ ● ⑦ 诼行浏览短消息。 回复 下方显示回复菜单。 选项 收件箱 / 发件箱菜单 (第 31 页)。

# 短消息中的图片和声音

您可以接收带有图片或者声音的短 消息。

图片显示在文本中,而声音则作为 图标标出。如果在浏览短消息时遇 到图标,您就会听到相应的声音 (有关发送图片和声音,请参见第 34 页)。

## 注意 T 短消息存储已满.....第 82 页 使用反色显示的电话号码 /URL .......................第 83 页

# 回复菜单

回复 打开回复菜单。

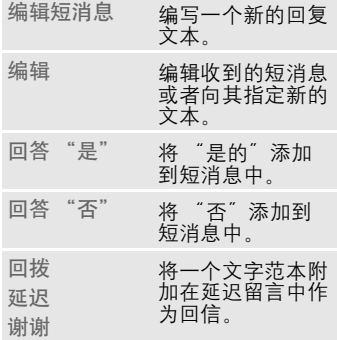

在编辑程序之中编辑好短消息之后, 按选项可以存储或者发送该短消息。

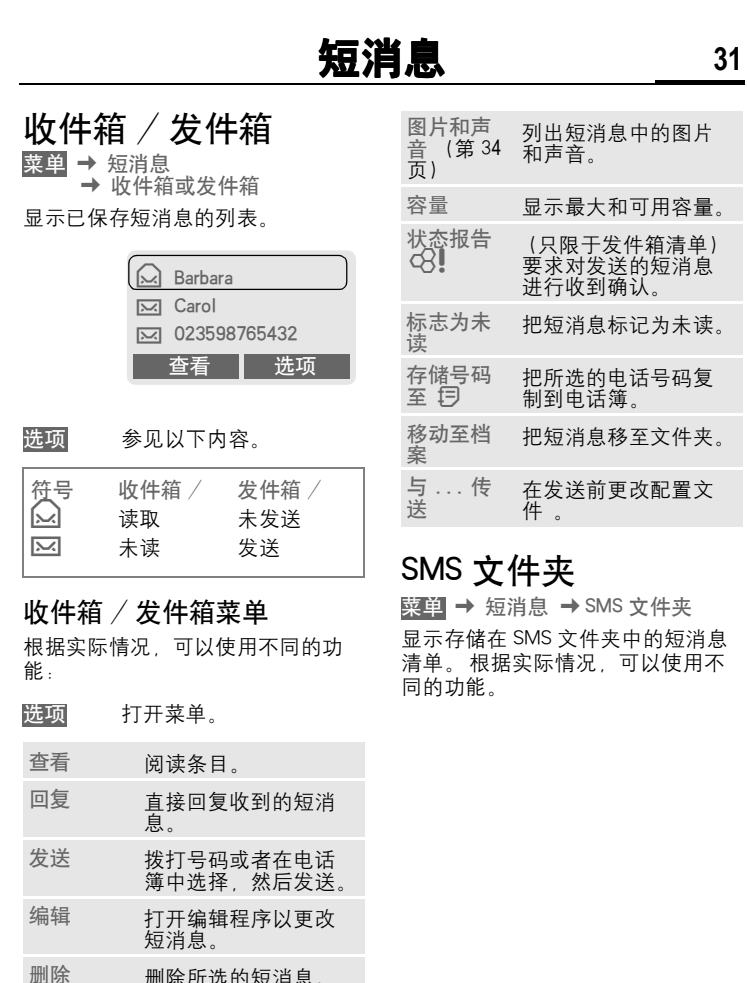

删除 删除所选的短消息。 全部删除 确认之后删除所有的 条目。

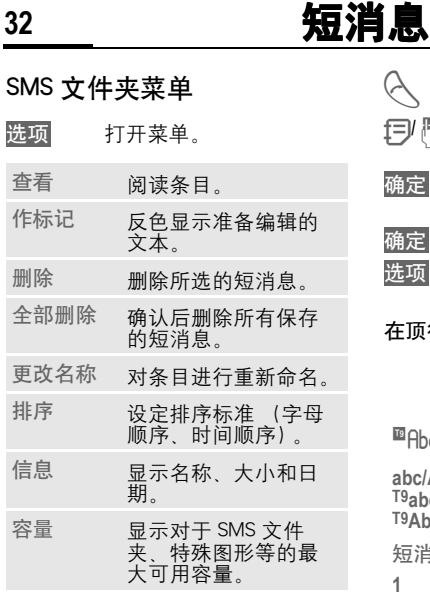

# 编写短消息

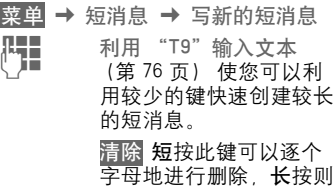

删除整个单词。

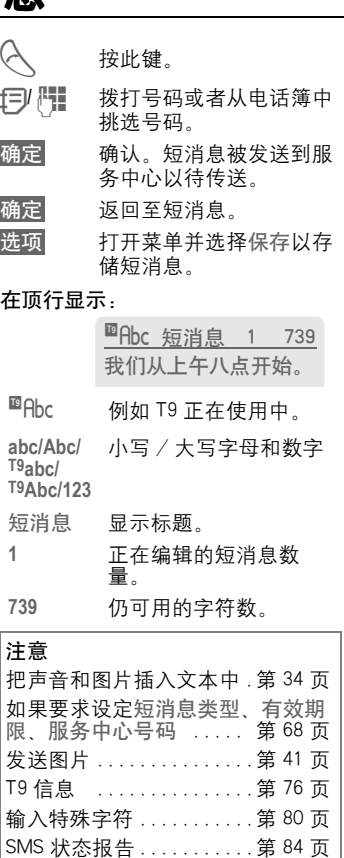
# **短消息** 33

## 短消息签名

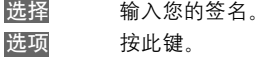

保存 按此键。

您可以根据需要启用 / 关闭 SMS 签 名。

#### 文本菜单

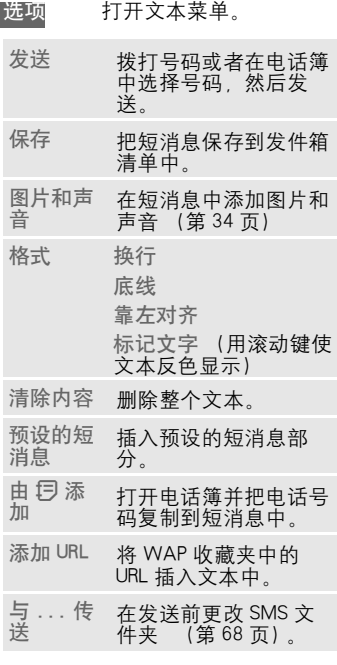

# 预设的短消息

手机出厂的预设 10 条标准短消息存 储于电话中,用户还可以自行定义 并存储 5 条不超过 16 个字的标准短 消息。标准短消息可以在短消息菜 单中调用但不能作为短消息直接发 出。

#### 编写短消息

菜单 → 短消息 → 预设的短消息

- $\begin{matrix} \sqrt{6} & 0 \\ 0 & 0 \end{matrix}$ 洗择<新增条目>。
- J <sup>编</sup>写短消息。
- 保存 按此键。

#### 使用短消息

- 【】】 编写短消息。<br>( 】
- 选项 打开选项菜单。
- ◎ 选择预设的短消息。

○●○ 从清单中选择预设的短消 息。

选择 确认。 将预设的短消息插 入短消息中光标所处的位 置。

# 群发短消息

您可以将短消息 (SMS 短消息)以 "公告"方式发送至一个群组中的所 有成员 (第 25 页)。

34 短消息

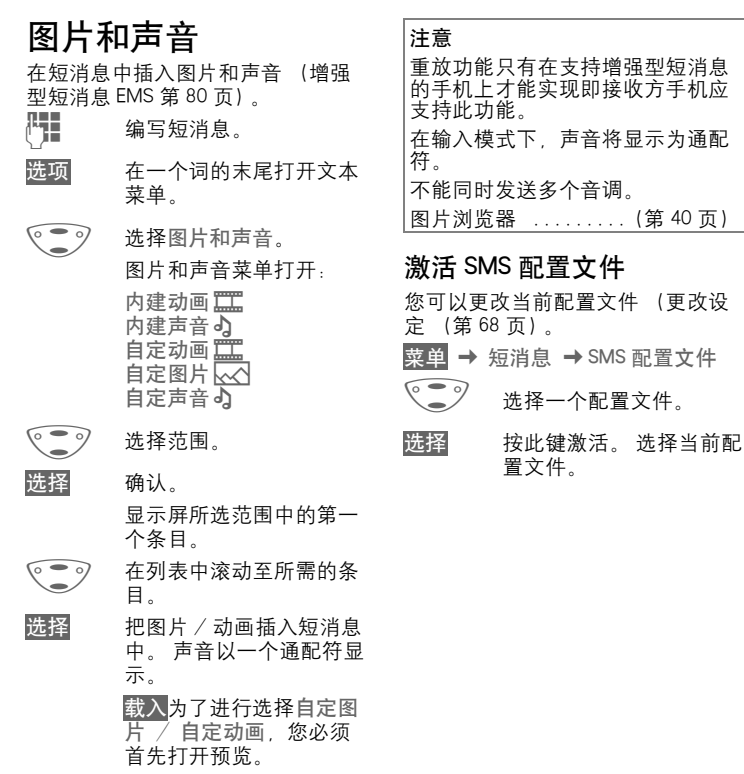

为通配

40 页)

互联网 (WAP)  $\otimes$ !

从互联网获取最新 WAP 信息 这些 信息以一种符合手机显示选项的特 殊格式提供。 此外,您可以通过 WAP 把游戏和应用程序下载到您的 手机中。 访问互联网可能需要向您 的网络运营商注册。

#### 互联网访问 del

菜单 → 上网与娱乐 → 互联网

一旦选择该功能,浏览器就被激活。 如有必要,请设定访问互联网的方 式 (请参见浏览器菜单其它设定 → 开始于 ... 第 36 页)。

出现开始菜单 , 例如:

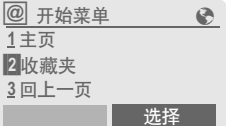

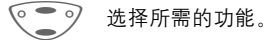

选择 确认。

您现在可以浏览互联网了。 有关详 细说明,请参见第 86 页。

开始菜单

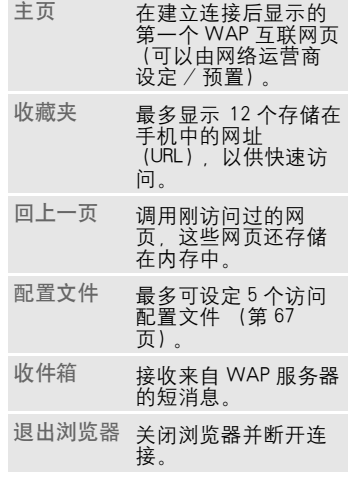

#### 结束连接

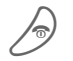

人) 长按可结束互联网连接。

∞

退出浏览器 关闭浏览器并断开连 接。

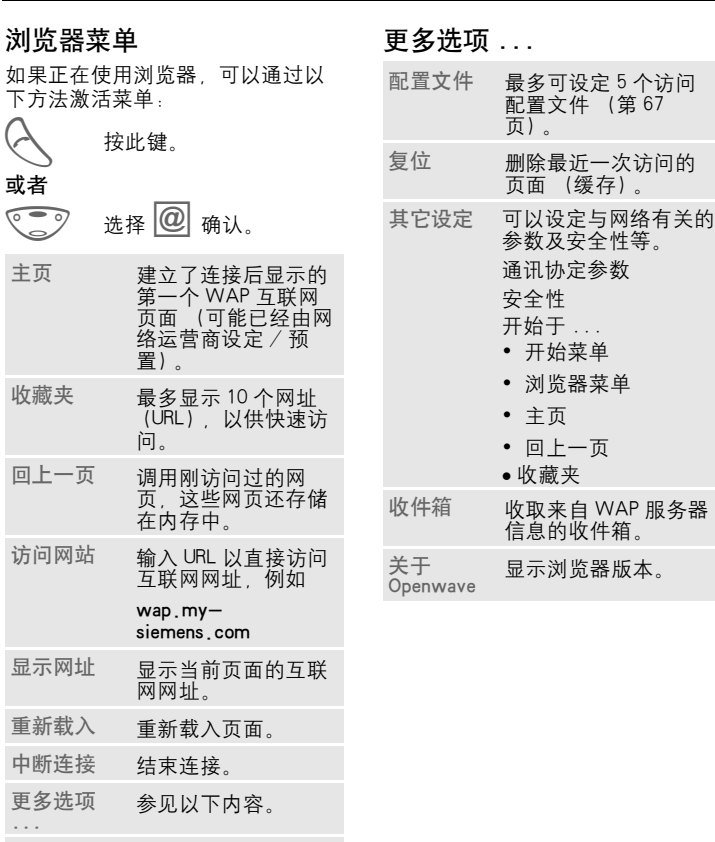

© Siemens AG 2002, F:\Projects\Siemens\Joanna\_Chen\E1010103\_Tuna\M5. Releases & © Siemens AG 2002, F:\Projects\Siemens\Joanna\_Chen\E1010103\_Tuna\M5. Releases &

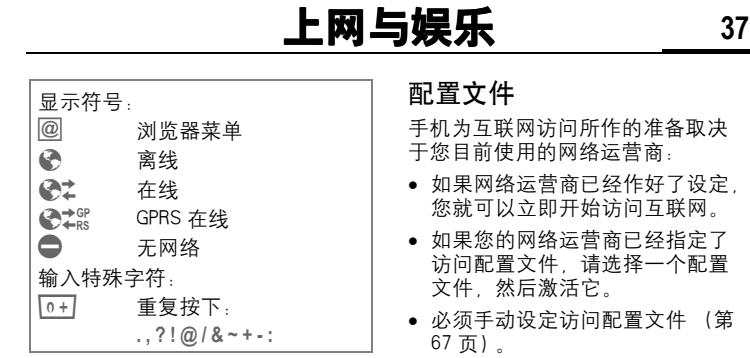

您的网络运营商可能禁止手动设定 WAP 配置文件。如有必要, 请与您 的网络运营商进行核对。

#### 激活配置文件

在每次访问互联网之前,您都可以 更改当前配置文件。

- 菜单 → 其它设定 → 数据连接 → 配置文件
- G 选择一个配置文件。
- 选择 按此键以激活。 选择当前 配置文件。

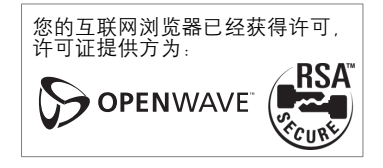

del

# **38** 上网与娱乐

游戏及其它

通过 WAP/HTTP 下载游戏和其它应 用程序 (第 85 页 第 81 页)。 您 将被告知互联网上的相关应用程序。

在选择了一个游戏或者应用程序后, 可以开始进行下载。 您现在可以使 用应用程序或者玩游戏了。

大多数应用程序都附有使用说明。

#### 注意

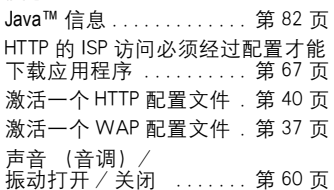

可以在以下网址中找到应用程序和 游戏:

[wap.my-siemens.com.cn](http://wap.my-siemens.com)

或者在互联网上:

www.my-siemens.com/city

#### 游戏和应用程序

您可以在下列已经存储在手机中的 应用程序和连接如下所示:

菜单 → 上网与娱乐 → 游戏及其它

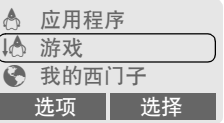

根据反色显示的条目,可以使用不 同的功能::

- ¦ <sup>离</sup>线使用游戏 / <sup>应</sup>用程<sup>序</sup>
- 选择 可以立即开始可执行的应 用程序。
- § 在线载入游戏 / <sup>应</sup>用程<sup>序</sup>
- 选择 只是自述文件 (第 81 页); 仍需下载应用程 序。
- É <sup>转</sup>到一个连接 (可选)

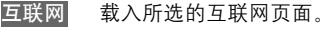

#### 接收信息

如果信息 (例如,一个已安装应用 程序所需的信息)是通过短消息接 收的,显示屏上就会出现一个 小 符 号。 通过按控制键 (左键),可以 启动相关的应用程序并处理该信息。

## 注意 很多游戏都使用下 列按键控制:

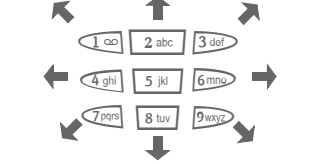

### 游戏与更多菜单

在本选项菜单中可以找到管理您文 件所需的所有功能:

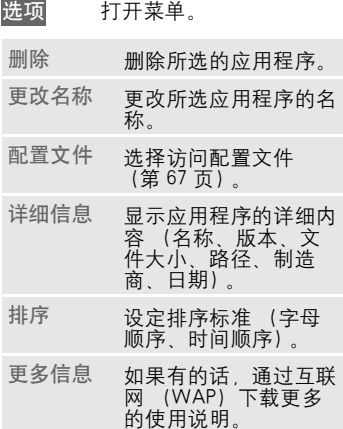

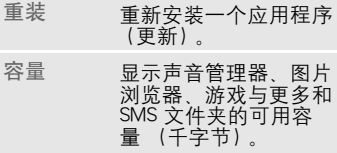

#### 配置文件

手机为互联网访问所作的准备取决 于您目前使用的网络运营商:

- 手机已内置默认设定, 您可以立 即开始访问互联网。
- 如果您的网络运营商已经指定了 访问配置文件,请选择一个配置 文件,然后激活此配置文件。
- ! 必须手动设定访问配置文件 (第 67 页)。

如有必要,请与您的网络运营商联 系。详细情况请参见 《2128 功能指 导手册》。

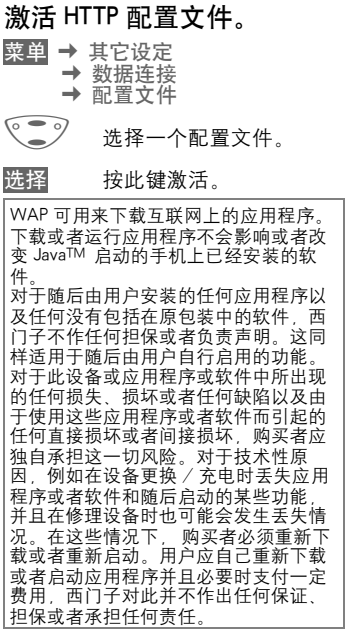

# 图片浏览器

根据自己的爱好设定手机的动画。 待机画面和屏幕保护。

#### 启用图片浏览器

您可以在以下位置找到已经存储在 手机中的图片和链接:

菜单 → 上网与娱乐 → 图片浏览器

G 选择存储位置或者链接: 自定动画

自定图片

网址

根据反色显示的条目,可以使用不 同的功能:

自定动画 / 自定图片

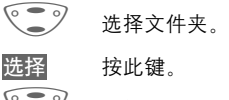

G 选择动画 / 图片。

载入 显示动画 / 图片。

网址 (可选)

转到连接并在线浏览

互联网 载入所选的互联网页面。

屏幕保护 / 待机画面

参见图片菜单选项第 41 页。

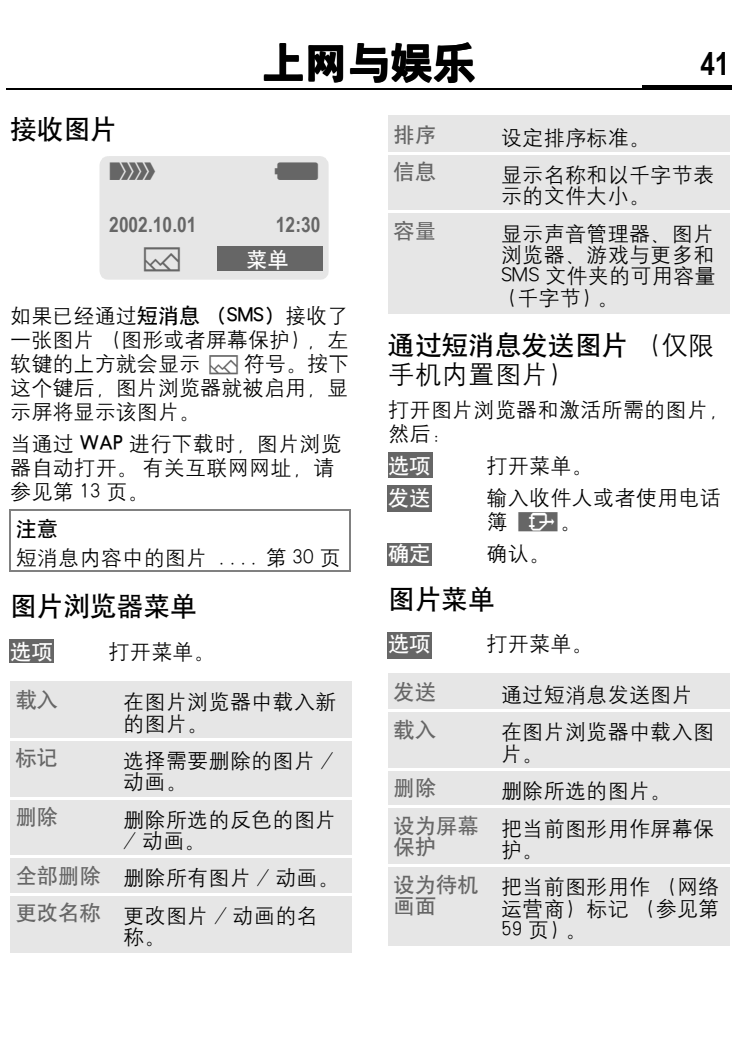

# 声音管理器

您可以使用音调管理器来播放和管 理铃声 / 音调 (也可以是几种声音 的音调)。 如果您已经存储了网址 (连接),您可以通过它们直接访问 互联网网址并下载更多的铃声音调。

菜单 → 上网与娱乐 → 声音管理器 显示已存储的铃声 / 音调的清单:

## $\left(\begin{smallmatrix} 0 & 0 \\ 0 & y \end{smallmatrix}\right)$

已经通过短消息接收的或者通过 WAP 或者 HTTP 下载的铃声 / 音调 (即使是用于几种声音的音调)。

## $\overline{5}$

您已经从短消息内容中存储铃声 / 音调。 您也可以通过短消息 / 增强 型短消息发送相应内容。

# $\mathbb Q$

手机中存储的不可改变的铃声。

É <sup>网</sup><sup>址</sup> (可选)

转到连接并在线浏览,下载铃声 / 音调。

- 互联网 载入所选的互联网页面。
- É 通过 HTTP 下载 (可选) 互联网 输入互联网网址(URL)。 您可以按 **OK** 开始下载音 调。

# 自设录音

您可以使用手机中的麦克风录制声 调 音调或者声音 然后这些录音 可以被用作铃声音调。

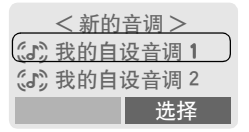

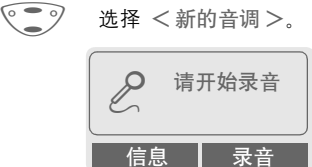

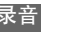

录音 按下此键。

录音开始。 显示屏上显示 可用的最长时间和录音持 续时间。

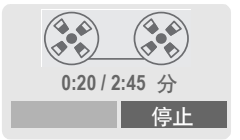

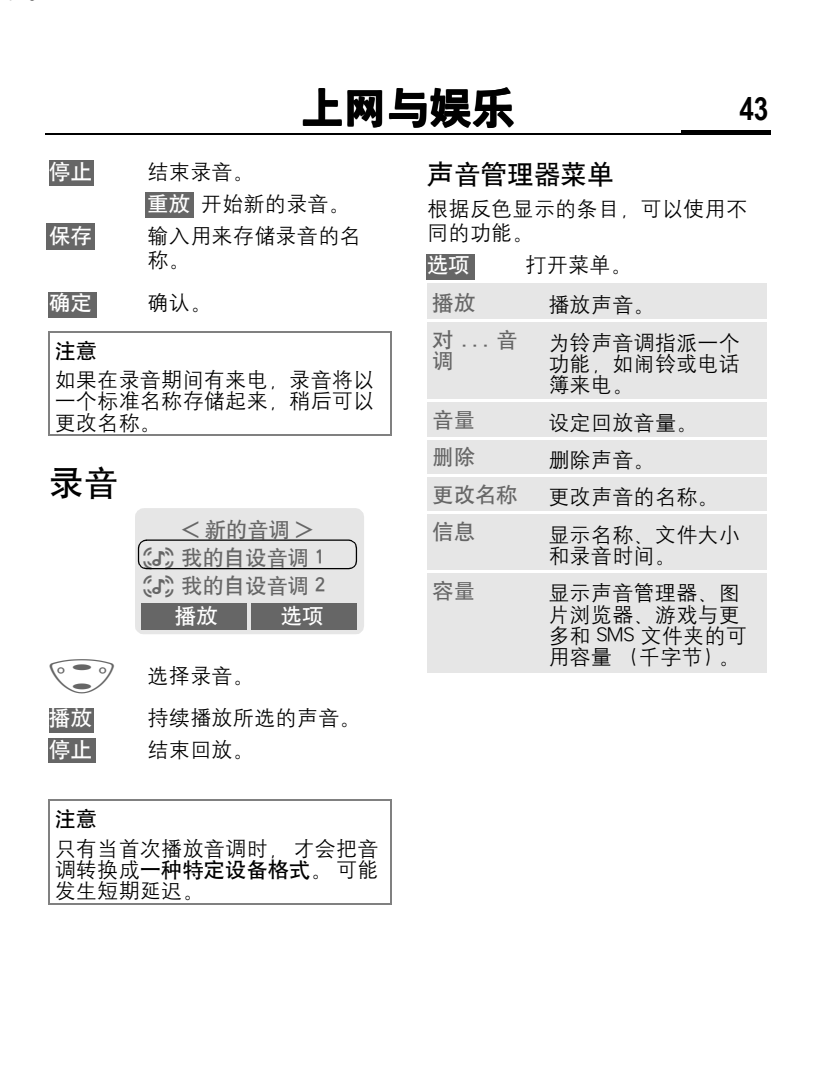

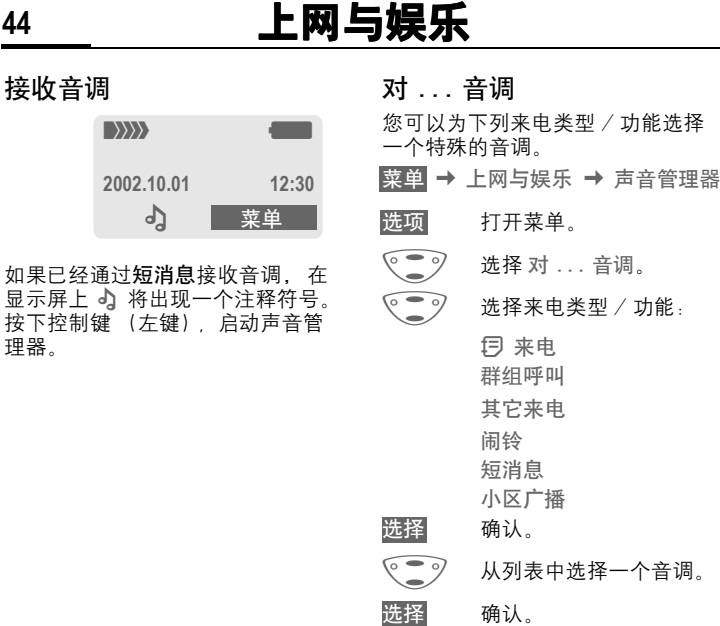

注意

其它来电可为所有两个电话号码<mark>设</mark><br>定同一个特殊的铃声音调,这取决

于您的网络运营商。

© Siemens AG 2002, F:\Projects\Siemens\Joanna\_Chen\E1010103\_Tuna\M5. Releases & © Siemens AG 2002, F:\Projects\Siemens\Joanna\_Chen\E1010103\_Tuna\M5. Releases &

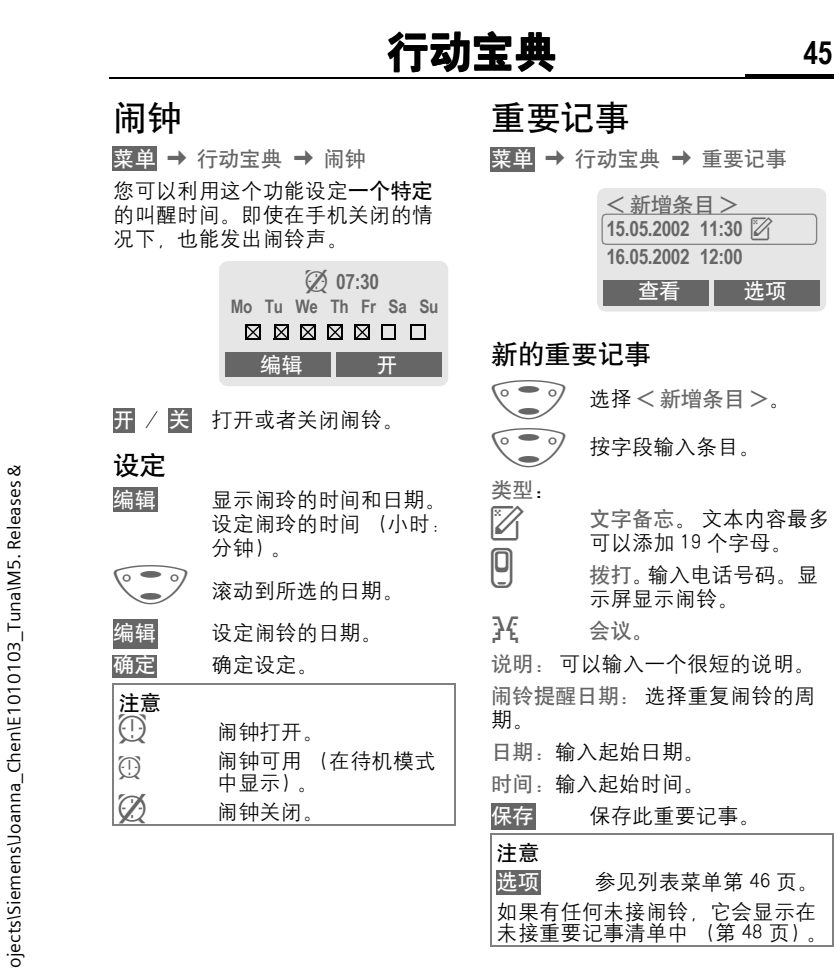

# 46 **行动宝典**

# 勿忘我

菜单 → 行动宝典 → 勿忘我 手机将提醒您重要事件,这样您就 不会遗忘有些对您具有特殊意义的 事情或日子。

#### 新的记事

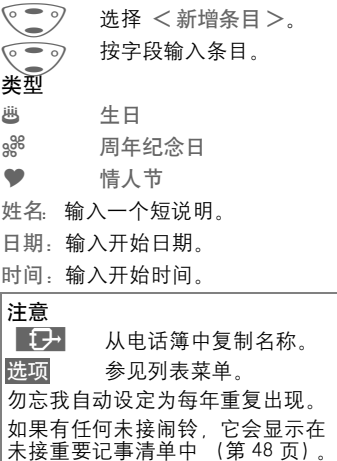

在行动宝典中保存可以 50 条重要记

事以及 10 条便笺条目。

## 勿忘我菜单

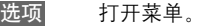

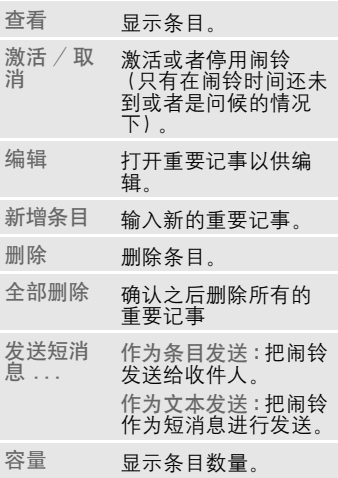

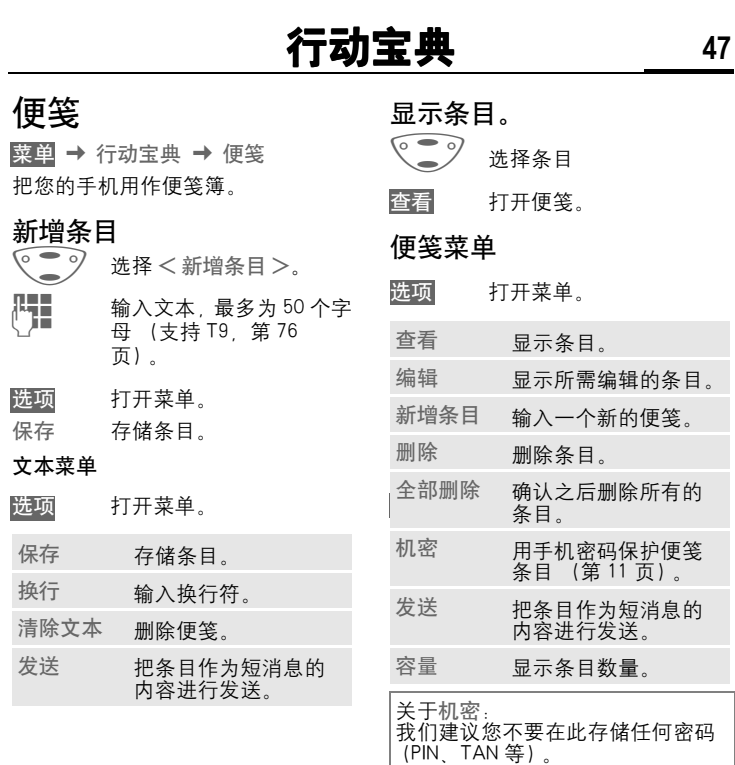

# **48** 行动宝典

# 未接闹铃

菜单 → 行动宝典 → 未接闹铃 列出您未接的所有重要记事闹铃并 且可以将其显示出来。

## 语音命令

只需说出姓名即可启动手机功能。 在手机中 (不是在 SIM 卡上!) 可 以存储多达 20 个语音拨号 (第 23 页) 或者语音命令的语音记录。

菜单 → 商务助理 → 语音命令

显示可用的功能清单。

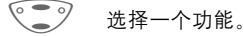

录音 按此键。

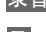

是 确认所选的功能。

开始 开始录音。

发出一声短信号。 当出现信号音提 示和显示屏提示时说出符合功能的 命令并重复。 鸣音表示录音将被自 动保存。

## 应用

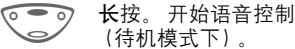

当您现在说出命令时,将执行相应 功能。

#### 注意

嘈杂的环境可能会影响可识别性。

#### 语音命令菜单

- ◎ ⊙ 用语音命令选择所需的 条目。
- 选项 打开菜单。
- 播放 回放条目录音。
- 新录音 重新录制条目录音。
- 删除 删除条目。
- 全部删除 确认之后删除所有的条 目。

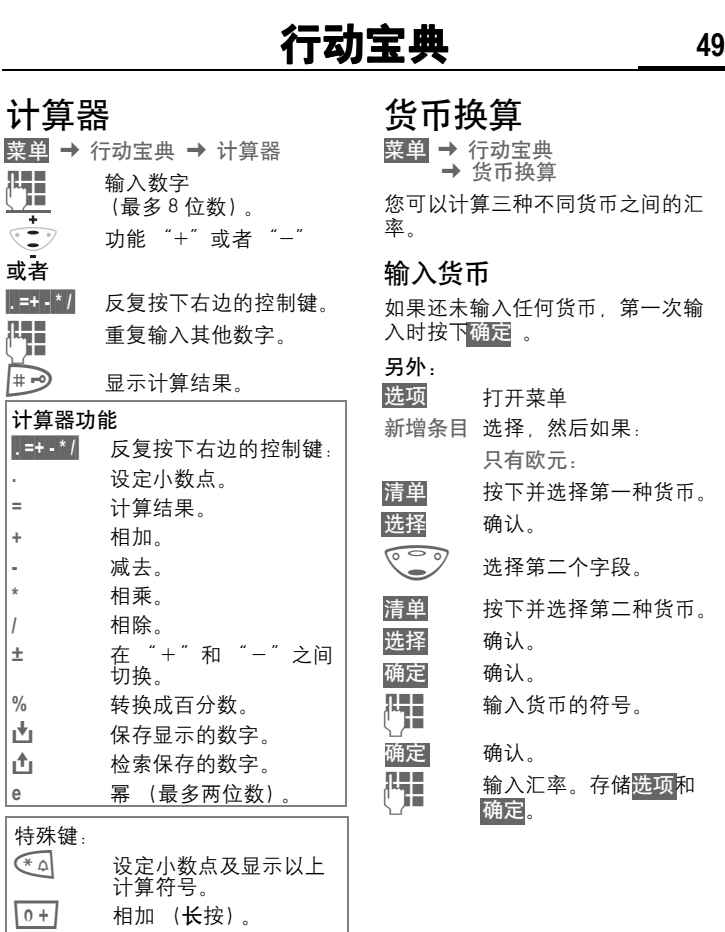

© Siemens AG 2002, F:lProjects\Siemens\Joanna\_Chen\E1010103\_Tuna\M5. Releases & © Siemens AG 2002, F:\Projects\Siemens\Joanna\_Chen\E1010103\_Tuna\M5. Releases &

# **50** 行动宝典

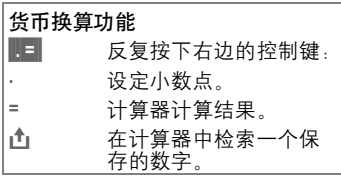

### 换算

可以在输入的货币之间进行组合计 算。

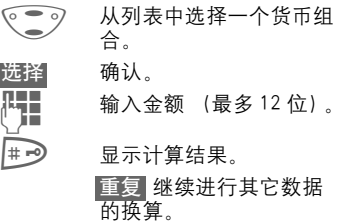

## 货币换算菜单

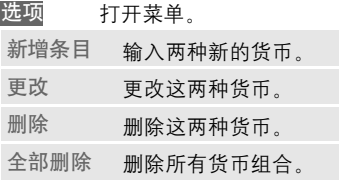

# 语言信息 / 信箱 **51**

大多数网络运营商都为您提供外部 接听电话服务。 在该信箱中,来电 者可以留下给您的语音信息。

- 如果您的手机关闭或者您没有准 备好接听,
- 如果您不想接听来电,
- ! 如果您正在打电话 (并且如果来 电等待 未启用, 第 62 页)。

如果语音信息服务不属于您的网络 运营商用户服务包的一部分,您就 需要注册并且手动设置该设定。根 据您的网络运营商的情况,以下设 定可能会略有不同。

# 设定

您的网络运营商向您提供两个号码:

#### 语音信箱号码

您拨打此号码可以听到您的语音留 言。设定方式如下:

菜单 → 短消息 → 语音信箱

选择电话簿中的电话号码或者拨打 / 更改该号码并通过确定来确认。

#### 转移号码

可以将呼叫转到此电话号码。设定 方式如下:

#### 菜单 → 其它设定 → 手机设定 → 转移设定 → 例如 无应答转移 → 设定 H 拨打信箱号码。

确定 几秒钟后将确认网络登 记.

关于来电转移的详细信息,请参见 第 62 页。

## 收听

d?l

以下图标提示您收到一个新的语音 信息:

 $\overline{OO}$  包含鸣音的图标。

或者

 $\otimes!$ 

■ 文本短消息, 通知有一个 新的语音留言。

#### 或者

您会通过自动通知接收到一个短消 息。

接通您的语音信箱并且播放该短消 息。

(100 长按 (如有必要, 输入语 音信箱的号码)。

> 利用确定或者语音 (取决于您的网络运营 商)来确认。

在您的开户网络之外,您可能需要 拨打不同的语言信箱号码并且输入 密码来访问您的语音信箱。

∞

# **52** 小区广播

小区广播 某些网络运营商提供信息服务 (信 息频道)。 如果接收该服务,您会收 到在与 "频道清单"中的当前频道 相关的短信息。

菜单 → 短消息 → 小区广播

#### 接收

del

您可以激活和停用小区广播服务。 如果小区广播服务被激活,手机的 待机时间将减少。

#### 读新广播信息

显示所有未读的小区广播信息。

#### 频道清单

您可以通过频道索引向个人清单中 无限制添加频道 (频道索引)。 您 还可以预设 10 个带有频道号 (ID) 的条目并且,如果需要,还可以加 上名称。

新增频道

选择 新增频道 .

- 如果没有提供频道索引 (频道索 引), 则将频道与其频道号一起输 入,然后通过确认来确认。
- 如果已经发送频道索引, 则选择 一个频道后通过确定来确认。

#### 从清单选择

选项 打开清单菜单。

如果所选的频道在该清单中,您可 以查看、激活或者禁用、编辑或者 删除它。

#### 自动显示

小区广播短消息在处于待机模式时 显示,较长的短消息会自动滚屏显 示。 可以通过设定自动显示所有新 的短消息,或者关闭所有新的短消 息。

转换到 "完整页显示":

#? 然后按下读小区广播。

#### 频道索引

di

显示频道清单,以供您选择。 如果 没有显示频道清单,您就必须手动 输入频道号 (ID)(频道清单)。 有 关详情,请与您的网络运营商联系。

#### 设定广播语言

您可以定义只用一种特定语言来接 收小区广播短消息,或者用所有的 语言接收。

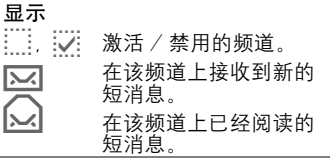

# 情景模式 **53**

如果使用一个情景模式, 许多设定 都使用同一项功能。

! 手机含有五个标准设定 (具有默 认设置值),但是您也可以根据需 要更改这五个设定:

> 普通环境 安静环境 吵闹环境 车内使用 耳机自动应答

- 您可以设定两个个人情景模式 (< 无标题 >)。
- ! 特殊情景模式 关机无闹铃 是固定 的并且不可更改 (第 54 页)。

如果手机由几个用户使用,他们可 以通过选择个人的情景模式以激活 个人设定。

## 激活

菜单 → 情景模式

- ◎ √ 选择默认情景模式或者个 人情景模式。
- 选择 激活情景模式。

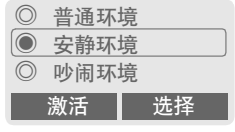

½ 激活情景模式。

# 设定

编辑一个默认情景模式或者创建一 个新的个人情景模式。

○ 选择情景模式。

#### 选项 打开菜单。

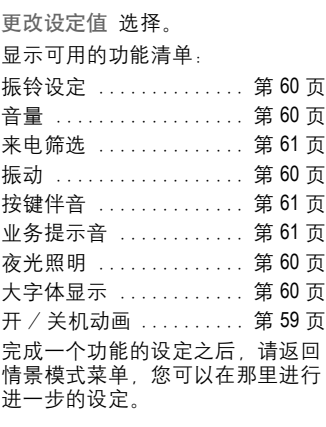

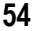

# **54** 情景模式

#### 情景模式菜单

选项 打开菜单。

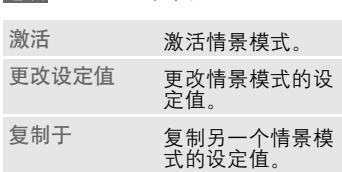

# 车内使用

如果使用原装西门子车载装置 (第 94 页) 一旦手机插入手机座,情景 模式将自动激活 (第 74 页) 。

# 关机无闹铃

所有闹铃 (重要记事、闹钟) 被关 闭也不可振动。 不能修改该情景模 式。 当您选择了该情景模式,在一 声提示音后将关闭手机。

#### 激活

◎ ● ? 滚动至关机无闹铃。 选择 激活情景模式。

> 必须确认安全提示。 手机自动关机。

#### 正常操作

短按 \*即可进入情景模式捷径。 当您下次打开手机的时候并返回普 通操作时,默认情景模式普通环境 将被激活。

# 常用功能 **55**

菜单 → 常用功能

创建您自己的菜单,此菜单可以包 含您常用的功能、电话号码或 WAP 页面。

手机中包含有 10 个预设的条目。 您 也可以根据自己的需要进行修改。

## 激活

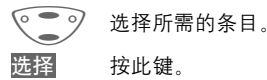

或者

如果所选的条目是一个电 话号码,您还可以用通话 键来拨打此号码。

## 更改设定值

您可以利用常用功能选择清单中的 另一个条目来取代每个预设条目  $(1 - 10)$ 

- ◎● 对 选择所需的条目。
- 选项 按此键。

更改设定值

- 选择。
- 设定 按此键。
- 6 3 在收藏夹清单中选择新的 条目。

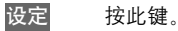

如果您已经选择了一个电话号码或 者一个 WAP 作为一个新的条目,相 关的应用程序将打开以供您进行选 择。

# 复位所有

确认并且输入手机密码之后, 默认 条目就设定好了。

∞

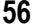

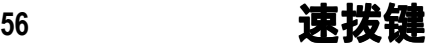

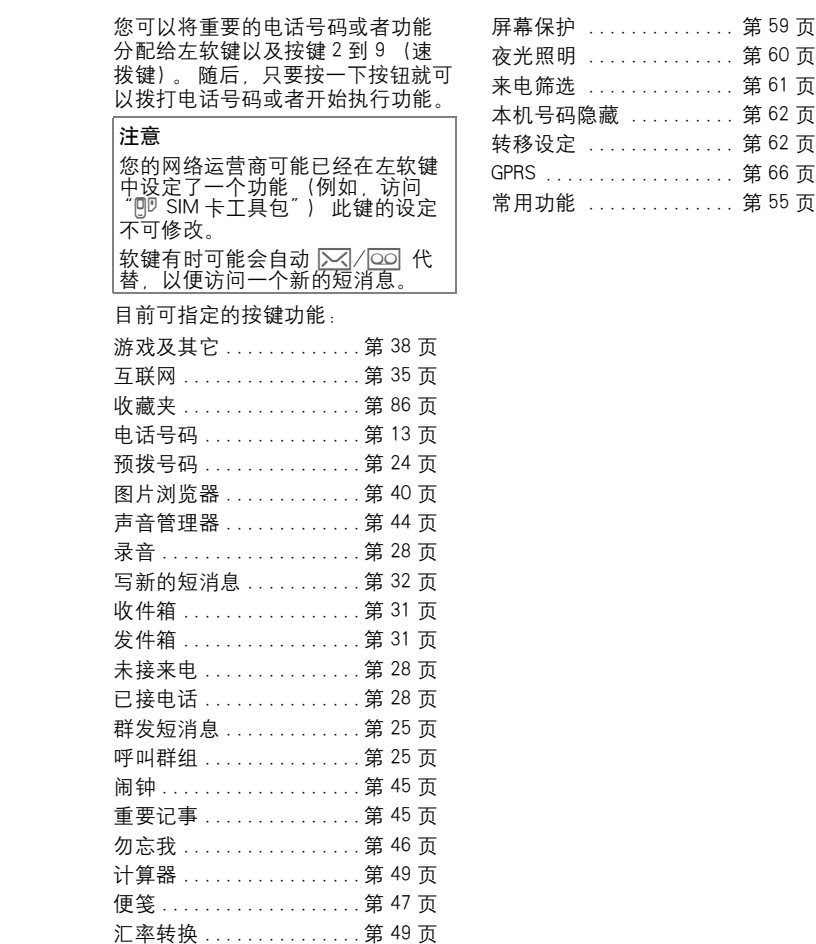

速拨键 **57** 左软键 可以将某个功能或电话号码分配给 左软键,以用于快速访问。 更改 互联网 短按。 编辑 从清单中挑选一个应用程 序。 • 把一个新的应用 (例如写新的短 消息)分配给左软键。. • 如果要分配一个电话号码,请从 电话簿挑选一个姓名 (如: Carol), 然后分配给这个软键。 选择 确认设定。 应用 此处所用的设定值 "卡罗尔"仅用 作示例。 卡罗尔 长按。 速拨号码键 数字键 2 到 9 可以用作速拨键, 以 供快速访问。有关可用的键分配, 请参阅第 57 页。数字键 1 是语音信 箱号码的保留用键 (第 51 页)。 编辑 在待机模式下: ∏■■■ 按数字键 (2 − 9) 如果<br>└┘■ 该键还未被分配。 该键还未被分配。 设定 按下此键。 或者 写新的短消息短按 (如果设定了写 新的短消息)。 编辑 滚动到清单中的应用程 序。 如果要分配电话号码,请 从电话簿挑选一个姓名, 然后分配给该键。 如果要分配收藏夹 滚动 到收藏夹清单中的一个网 址,然后分配给该键。 选择 确认设定。  $\rightarrow$ 网络运营商 **2002.10.01 23:45** □互联网 ┃ 菜单

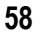

# **58** 速拨键

#### 应用

选择一个已存储的电话号码或者启 动一个已存储的应用 (例如写新的 短消息)。

在待机模式下,例如:

3 def 万 按此键。

出现数字键 3 的设定, 取代了右控 制键,例如:

写新的短消息长按。

或者只需

3 def> 长按。

## 显示屏

菜单 → 其它设定 → 显示屏 → 选择一个功能

#### 语言选择

为显示屏的显示内容设定语言。如 果设定为 "自动",手机将采用您 的网络运营商所用的语言。如果您 看不懂所设定的语言,请通过下列 输入将手机复位到网络运营商所用 的语言:

#### $*$ # 0000 # $\oslash$

\***# 0086 #** A设定语言为简体中文。

#### 文本输入

T9 英文输入

打开 / 关闭智能文本输入。

中文联想词

自动显示通常成对使用的字符选项。

#### 中文输入

您最多可以设定两种中文输入法用 来输入短消息。

- T9 拼音
- T9 注音
- T9 简体笔画
- T9 繁体笔画

#### 屏幕保护

一旦用户自定义的时间过去之后, 显示屏上就会显示一幅图片或动画。 如有来电或者任何按键操作都将结 束此功能。

您还可以通过 SMS/WAP 来接收并 保存屏幕保护。

#### 屏幕保护菜单

- 选项 打开菜单。 启动 激活屏幕保护。
- 格式 模拟时钟或者图片 / 动画。
- 动画屏保 为屏幕保护指派一个 图片 / 动画。 屏幕保 护将自动被激活。
- 预览 显示屏幕保护。
- 时间限制 设定屏幕保护启动的 周期。
- 密码保护 输入手机密码以结束 屏幕保护 (作为安全 设定)。

#### 待机画面 (网络运营商标 记)

选择一幅图片。

#### 开 / 关机动画

您可以在两种动画中选择一种,以 用作不同情况下 (例如在输入 PIN 码时)的手机显示画面。

 $\alpha$ 

#### 开机问候语

当您打开手机时,显示屏上将显示 开机问候语,而不是动画。

编辑 打开 / 关闭。

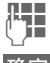

∏ 删除以前的短消息,然后<br>| 剑魂新的短消息,然后 创建新的短消息。

确定 确认更改。

#### 大字体显示

您可以选择一种显示字体 (共有两 种显示字体可供选择)。

#### 夜关照明

可以打开和关闭 (关闭夜光照明将 增加待机时间)。

#### 对比度

您可以设定显示屏对比度。

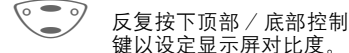

# 音调设定

菜单 → 其它设定 → 音调设定 → 选择一个功能

您可以根据个人喜好设定手机在特 定情况下发出的音调。

#### 振铃设定

开 / 关 激活 / 关闭所有振铃。 鸣音 使振铃只发出简短的蜂鸣 音

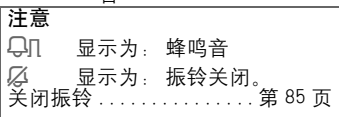

#### 振动

为了避免受到铃声的干扰,您可以 激活手机的振动功能。 振动功能还 可以与振铃一起激活 (例如在吵闹 的环境中)。 手机正在充电时,此功 能将被关闭。

当您关闭手机振动后, 如遇来电 短消息,预设闹铃等信息时,手机 仍将振动一次即提示您有新信息;

当您的振铃音量调至最大时, 为保 护您的听力不受损害,即使您已关 闭振动功能手机仍会正常振动。

#### 音量

您可以为下列来电类型或功能单独 设定音量。

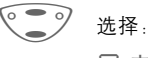

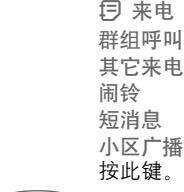

2 设定音量。

确认。

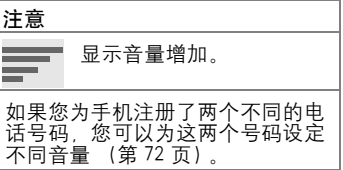

# © Siemens AG 2002, F:\Projects\Siemens\Joanna\_Chen\E1010103\_Tuna\M5. Releases & © Siemens AG 2002, F:\Projects\Siemens\Joanna\_Chen\E1010103\_Tuna\M5. Releases &

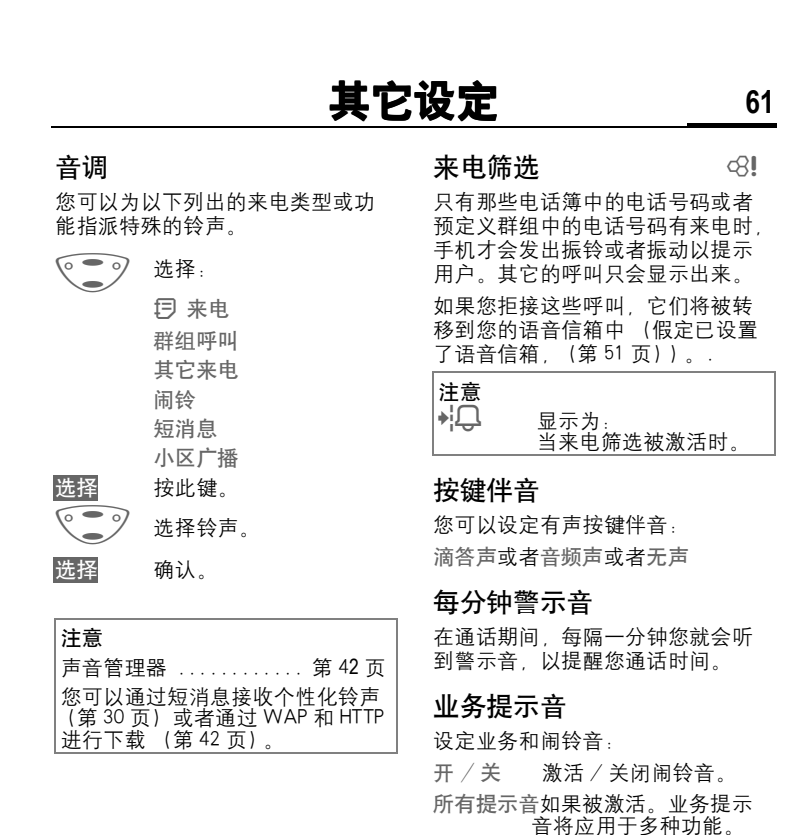

## 按键设定

菜单 → 其它设定 → 按键设定 → 选择一个功能。

#### 任意键应答

按任意键接听来电 (除了

#### 自动锁键盘

如果激活自动锁键盘,在待机模式 下一分钟不按任何键,将自动锁定 键盘。 这防止手机被意外滥用。 但 是,您仍可被呼叫和拨打紧急电话。 还可以按照如下方式,直接锁定键 盘和进行解锁。

■ 卡按。

#### 按键伴音

您可以设定按键伴音的类型: 滴答声或者音频声或者无声

## 手机设定

来电等待

菜单 → 其它设定 → 手机设定 → 选择一个功能。

di

如果您注册了该项服务,您可以检 查是否已经设置,并可以激活 / 关 闭该功能 (第 16 页)。

#### 本机号码隐藏 dri

当您拨打电话时,您的手机号码将 显示在对方的显示屏上 (取决于网 络运营商)。

为了不显示您的手机号码。您可以 。<br>针对下一个通话或者以后所有的通 话激活 "本机号码隐藏"模式。 您 可能需要专门向您的网络运营商登 记这些功能。

#### 转移设定

您可以设定在其它情况下将呼叫转 移到您的语音信箱或者其它号码。

#### 设定转移:

进行转移的常见情况是 :

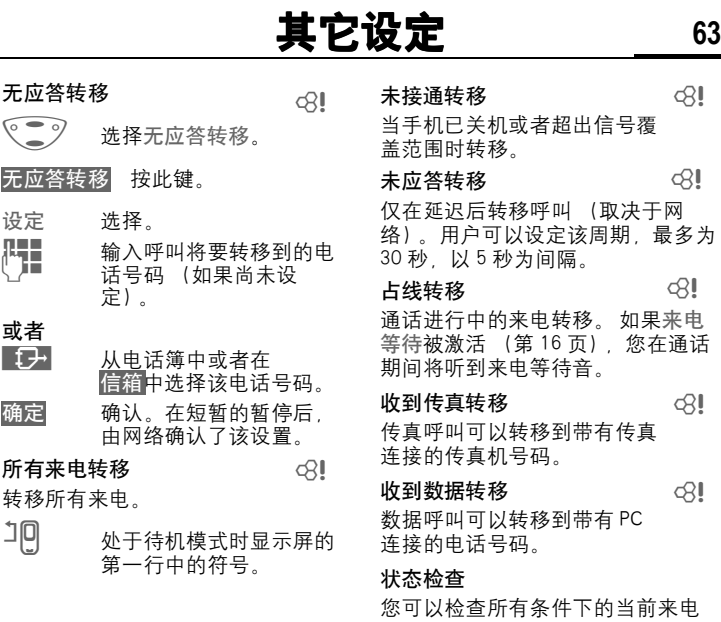

转移状态。

© Siemens AG 2002, F:lProjects\Siemens\Joanna\_Chen\E1010103\_Tuna\M5. Releases & © Siemens AG 2002, F:\Projects\Siemens\Joanna\_Chen\E1010103\_Tuna\M5. Releases &

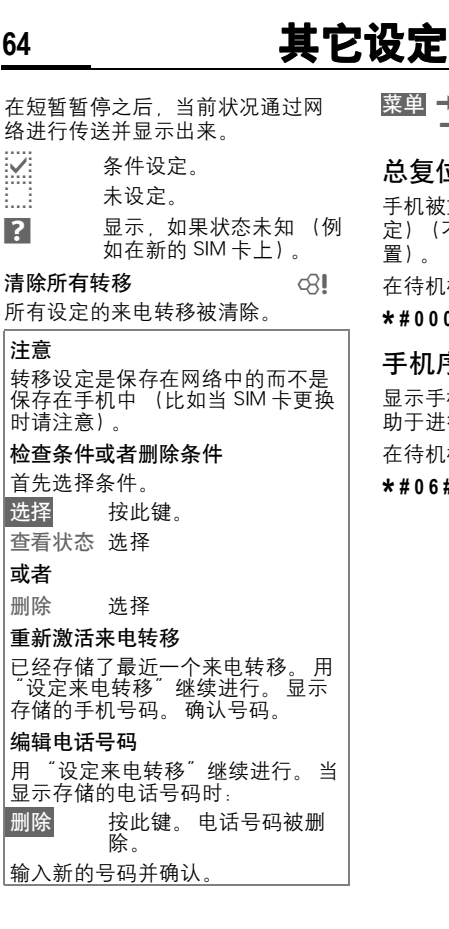

菜单 → 其它设定 → 手机设定 → 选择一个功能

#### 立

手机被重新设定为默认值 (出厂设 定)(不适用于 SIM 卡和网络设

在待机模式中切换输入。

 **# 0 0 0 0 #** A

#### 手机序列号

显示手机序列号 (IMEI)。 该信息有 助于进行客户服务。

在待机模式中切换输入。

#### **# 0 6 #**

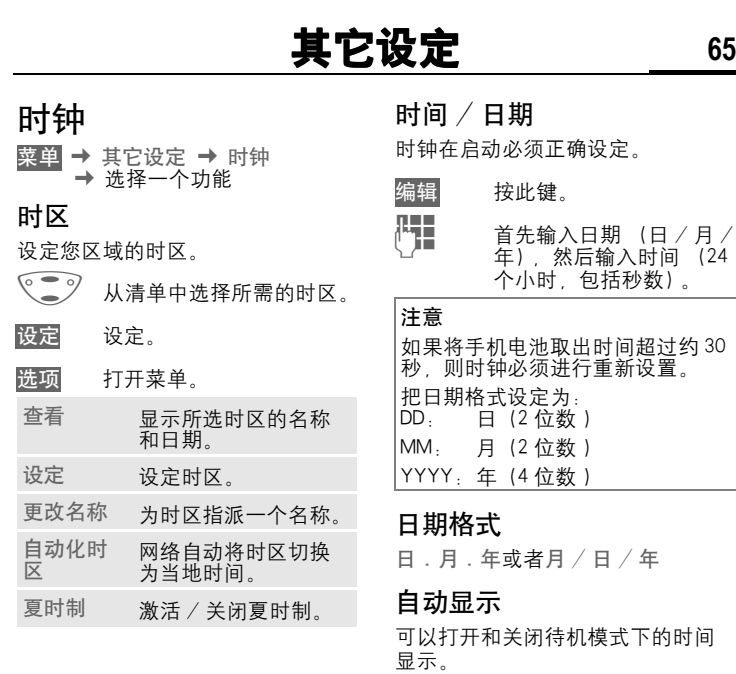

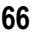

#### 自动关机

手机在每天的设定时间内关机。

#### 激活:

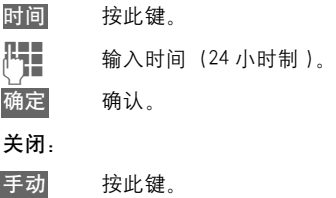

确定 确认。

#### 自动时区

del

如果此功能被激活,每当您进 入一个新的时区,手机就会提示您 是否要更改时间 (如果您的网络运 营商支持此功能的话)。

# 数据连接

**GPRS** 

菜单 → 其它设定 → 数据连接 → 选择一个功能

d?l

( 通用分组无线业务 )

GPRS 是一种在移动网络中传送数据 的新方式。如果您使用 GPRS, 您的 手机就可以与网络永久性地连接在 一起 (如果网络容量足够的话)。 有些网络运营商目前尚不支持此项 功能。

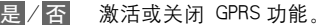

显示内容 :

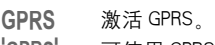

igprsi 可使用 GPRS。

GPRS**▶** GPRS 连接激活。

#### GPRS 信息

在数据连接状态下的信息显示。

#### 身份认证

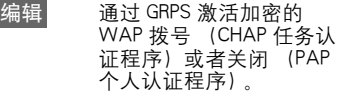

# 其它设定<br>
<u> 67</u>

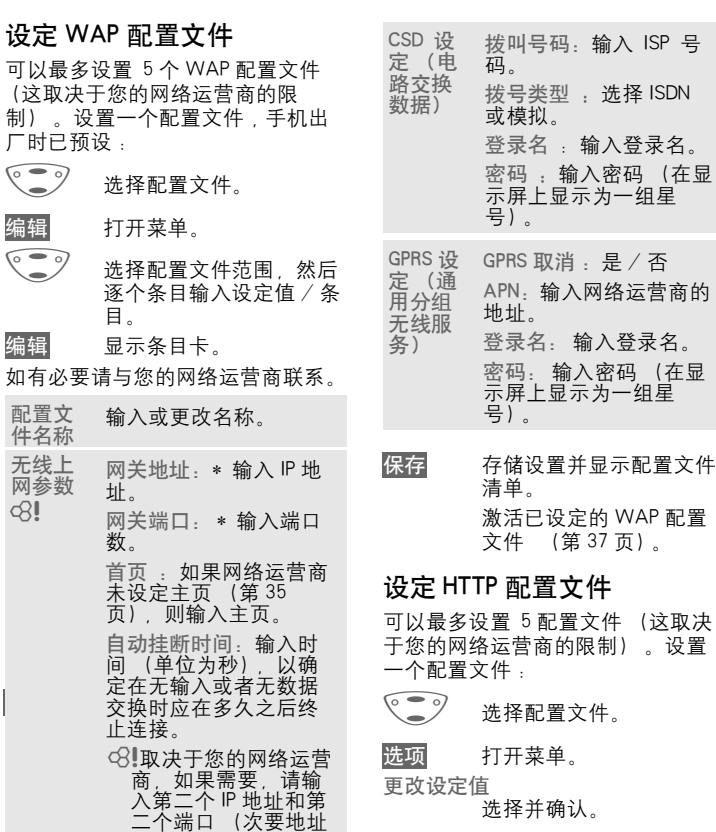

和次要端口)。

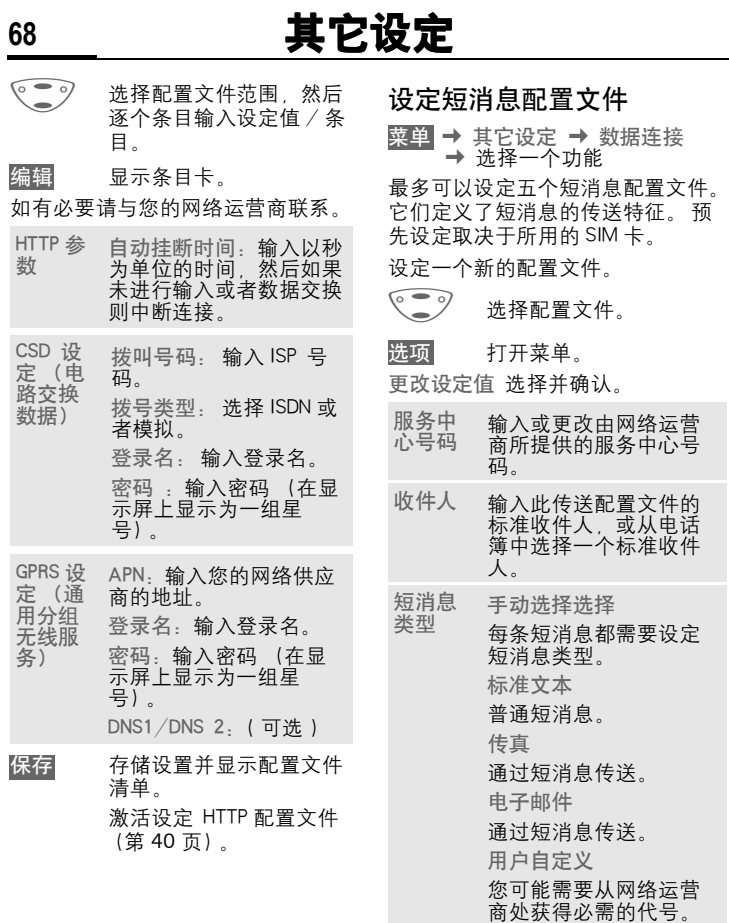

© Siemens AG 2002, F:\Projects\Siemens\Joanna\_Chen\E1010103\_Tuna\M5. Releases & © Siemens AG 2002, F:\Projects\Siemens\Joanna\_Chen\E1010103\_Tuna\M5. Releases &
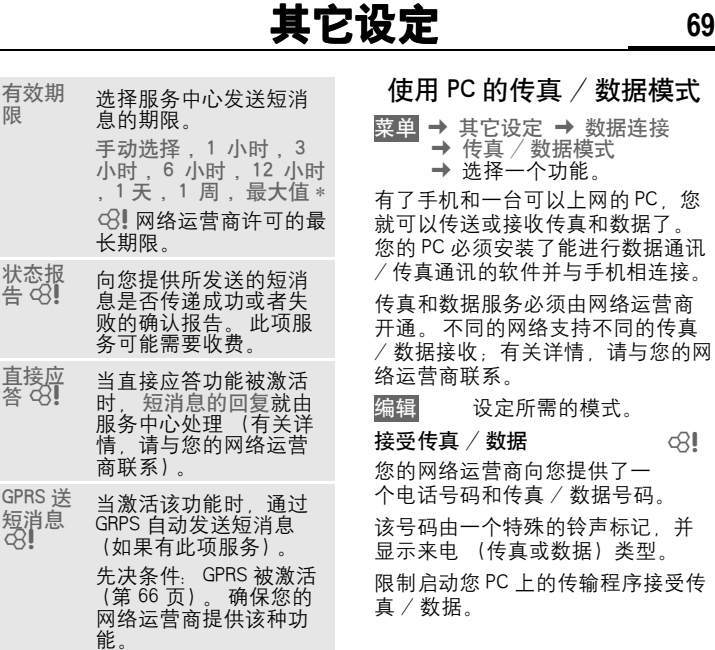

# © Siemens AG 2002, F:lProjects\Siemens\Joanna\_Chen\E1010103\_Tuna\M5. Releases & © Siemens AG 2002, F:\Projects\Siemens\Joanna\_Chen\E1010103\_Tuna\M5. Releases &

Ĭ.

del

# **70** 其它设定

#### 发送语音 / 传真

在传送之前,在您的手机上设定该 功能以便从语音模式切换到传真模 式。

在设定连接的同时,以下功能可以 使用两秒种:

语音 / 传真切换到发送语音 / 传真 模式,您现在可以发送传 真。

#### 发送语音 / 传真

( 只在不能使用特殊传真或者数据号 码的情况下)。

启动您 PC 中所需的通讯程序并在通 话期间打开手机上的相应功能 (PC 接受连接)。

#### 结束传输

结束用 PC 软件进行传送并且 / 或者 按下 /。

# 安全设定

文单 → 其它设定 → 安全设定 → 选择一个功能

几个安全代码可用于防止手机和 SIM 卡被滥用。

#### 密码设定

PIN 码控制 更改 PIN 码 , 更改 PIN2 码 , 更改手机密码 , 参见第 11 页。

#### 保姆功能

( 由手机密码保护 )

只能拨打一个电话号码。长按右软 键 (第 18 页)。

#### 限拨 **Ç**

加到其中。

通话清单中:

新增条目"。 拒用其它 SIM 卡 ( 由手机密码保护 )

(由 PIN2 码保护)

限拨最近 10 次 (由手机密码保护)

只可拨打存储在 SIM 卡中的电话号 码。如果只输入区域号码,则可以 将相关的电话号码在拨号前手动添

将呼叫限制为 "已拨号码"的通话 清单 (第 28 页)。如要使用此功 能,可将特定的电话号码添加到该

首先删除通话清单,然后通过拨打 电话号码并在未接通前取消来创建

防止其它的 SIM 卡使用您的手机。

d?l

通话限制功能可以限制您 SIM 卡的 使用 (并非所有网络运营商都支持 该功能)。 您必须使用 4 位数的密码 实现该功能 (网络运营商将提供给 您)。 您必须为每种锁定进行单独注 册。

#### 禁拨所有电话

通话限制

禁止拨打所有的电话 (除了紧急号 码 112 和 999 之外)。

#### 禁拨国际电话

只能拨打国内电话。

#### 只拨回本国

禁止拨打国际电话。 但是,当您在 国外时可以拨打本国电话。

#### 拒接所有来电

禁止手机接通所有来电 (与将所有 呼叫转移到语音信箱具有相同的效 果)。

#### 漫游时拒接

在您处于开户网络之外时不接收任 何呼叫。这意味着您可以不必为来 电付费。

del

del

del

#### 状态检查

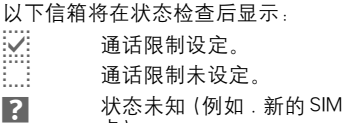

卡)。

#### 清除所有转移

清除所有限制。 必须使用网络运营 …………………<br>商提供给您的密码才能实现该功能。

# 网络管理

线路切换

菜单 → 其它设定 → 网络管理 → 选择一个功能

del

该功能只能在网络运营商支持时显 示。 必须为手机注册两个不同的电 话号码。

#### 选择

选择当前所用的电话号码。

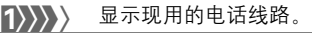

#### 注意

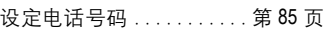

#### 限制线路

( 由手机密码保护 )

您可以限制只使用其中一个电话号 码。

#### 网络信息

显示当前可用 GSM 网络的清单。

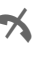

 $\gamma$  表示您的 SIM 卡不能接受 此网络运营商提供的服务 (取决于您的 SIM 卡)。

#### 重新选网

重新启用网络搜索。当您不处于您 的开户网络或者想要在其它网络注 册是,这个功能非常有用。设定自 动选网时,手机将重新创建网络信 息清单。

#### 自动选网

激活或者关闭,请参阅上面的 "重 新选网"。

如果激活 "自动选网",则按 "优 先网络运营商"清单的顺序拨叫下 一个网络。或者可以从 GSM 网络清 单手动选择另一个网络。

#### 现有网络表

将显示所有全世界已知 GSM 网络的 清单 , 并附有最新的代码。

#### 优先网络

在此清单中列出除了开户网络之外 的优先网络 (例如价格不同的众多 网络)。

注意 如果您打开手机时,优先网络的信<br>号强度不够强的话,手机就可以登 陆到另一个网络上。 下次打开手机 时或者当您手动选择另一个网络之 后,优先网络就会更改。

显示您的网络运营商:

清单 显示优先网络清单。 创建新增条目 :

• 选择空行, 按 条目, 然后在网络 运营商清单中选择另一个条目, 最后确认。

更改 / 删除条目 :

• 选择条目,按 更改,然后在网络 运营商清单中选择另一个条目, 最后确认或按清除。

#### 频率选择

del

在 GSM900 和 GSM1800 之间选择。

#### 快速搜索网络

当该功能可用时,将加速网络的重 新连接 (待机时间将减少)。

 $\alpha$ 

del

# **74** 其它设定

#### 用户群组

菜单 → 其它设定 → 网络管理 → 选择一个功能

如果网络运营商提供该服务,则可 以通过该服务来构成群组。 例如, 允许组成能够访问内部 (公司)信 息或者特殊收费用户的群组。 有关 详情,请与您的网络运营商联系。

#### 启动

激活 / 取消功能。 对于普通手机使 用必须关闭 "用户群组"(有关手 机密码参见第 11 页)。

#### 选择群组

您可以选择或者添加非优先群组的 其他群组 (详见如下说明)。 网络 运营商向您提供这些群组的代码号。

#### 禁拨所有电话

除了对设置群组的网络控制之外, 还可以设置是否允许该群组外的拨 出呼叫。 如果关闭该功能, 则只允 许群组内的呼叫。

#### 优先群组

如果激活该功能,则只能进行该标 准设置群组内的呼叫 (取决于网络 配置)。

# 附件

菜单 → 其它设定 → 附件 → 选择一个功能

#### 车内使用

当使用西门子原装车载附件 (第 94 页)时,当手机插入支座时,配置 文件就会自动激活。

#### 用户可定义设定值

自动应答

(出厂默认值: 关闭)

几秒钟之后将自动接受呼叫。可能 会发生窃听!

#### 显示指示。

#### (1)) 通话期间在手机和车载附 件之间进行切换。

自动关机

(出厂默认值: 两个小时)

手机由汽车电源供电。手机从关闭 开启装置到手机关机的时间可以调 整。

自动设定值:

- ! 永久夜光照明 : 开启。
- 自动锁键盘: 关闭。
- ! 当手机插入车载附件时将自动激 活 (第 54 页)。

#### 耳机自动应答

如果使用西门子原装耳机 (第 93 页),一旦插入手机,情景模式就会 自动激活。

#### 用户可定义设定值

自动应答

(出厂默认值: 关闭)

几秒钟之后将自动接收呼叫 (除非 振铃关闭或者设定为蜂鸣音)。因此 您应佩戴好耳机。

通话可能会被窃听!

#### 自动设定值

当锁键盘功能激活时,请使用通话 键或者 PTT 键 (按键通话)来接受 呼叫。

自动应答 如果您未注意到来电,有可能会被 其他人听到来电内容。

# © Siemens AG 2002, F:\Projects\Siemens\Joanna\_Chen\E1010103\_Tuna\M5. Releases & Deliveries\Tuna\_20021104\_final\framemaker\C55\_T9.fm © Siemens AG 2002, F:\Projects\Siemens\Joanna\_Chen\E1010103\_Tuna\M5. Releases & Deliveries\Tuna\_20021104\_final\framemaker\C55\_T9.fm

# **76** "T9"文字输入

通过与手机中内置的综合词典进行 比较, "T9"可以从单个的按键输入 推导出正确的词汇。

# 其它设定

菜单 → 其它设定 → 显示屏 → 文 字输入法

#### 激活 , 关闭 T9

T9 英文输入 选择  $\mathbb{R}$ : 激活 T9。 ■ Abc 显示在显示屏上, 例如小写 / 大写是否可 用。

#### 中文联想词

自动显示通常成对使用的字符选项。

#### 中文输入

您最多可以设定两种中文输入法用 来输入短消息。

- T9 拼音
- T9 注音
- T9 简体笔画
- T9 繁体笔画

# 利用 T9 创建词汇

由于在输入过程中显示的内容会发 年变化,"所以在您完成对一个词汇 的输入之前请忽略显示屏上的内容。

您只需按相关字母所在的按键一次。 例如,如果要输入 "hotel":

■ 短按 <sup>T9</sup>Abc 然后

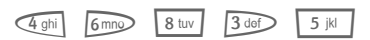

1 按此键。输入一个空格以 结束一个单词。

无需使用特殊字符 (例如: Ä), 只 需输入标准的字符 (例如 A), T9 可为您进行特殊字符的转换。

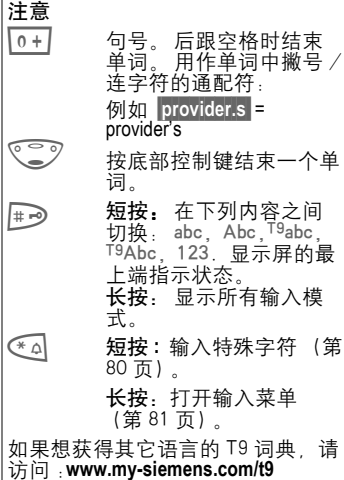

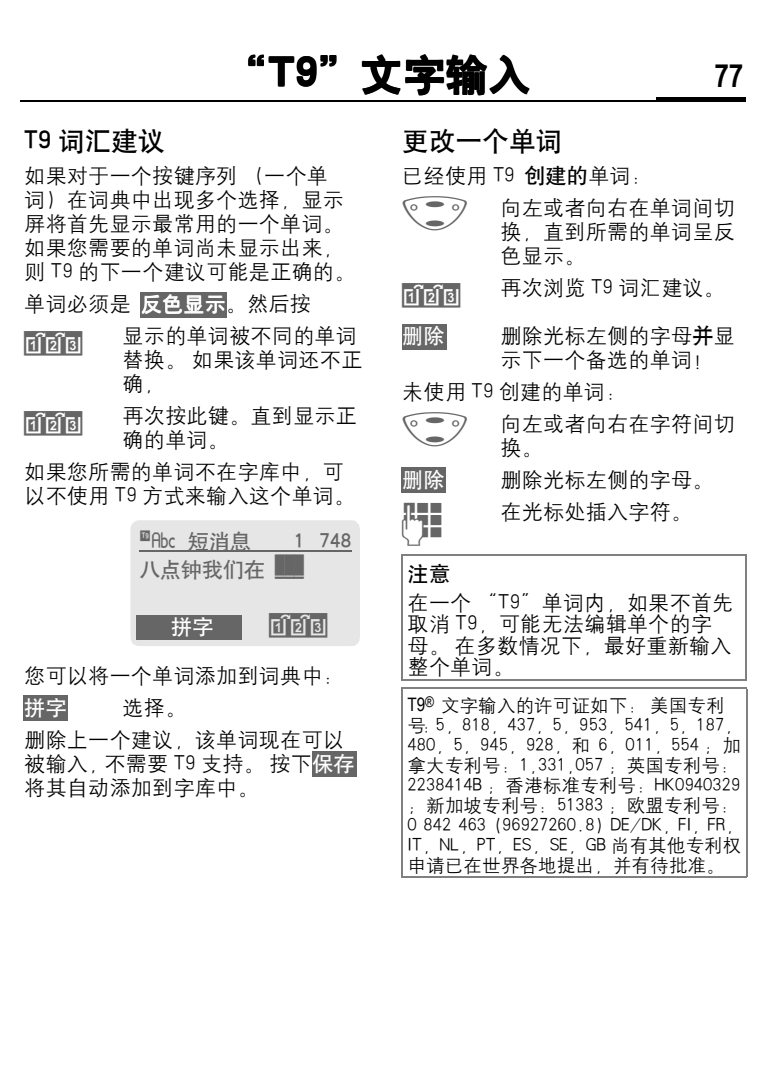

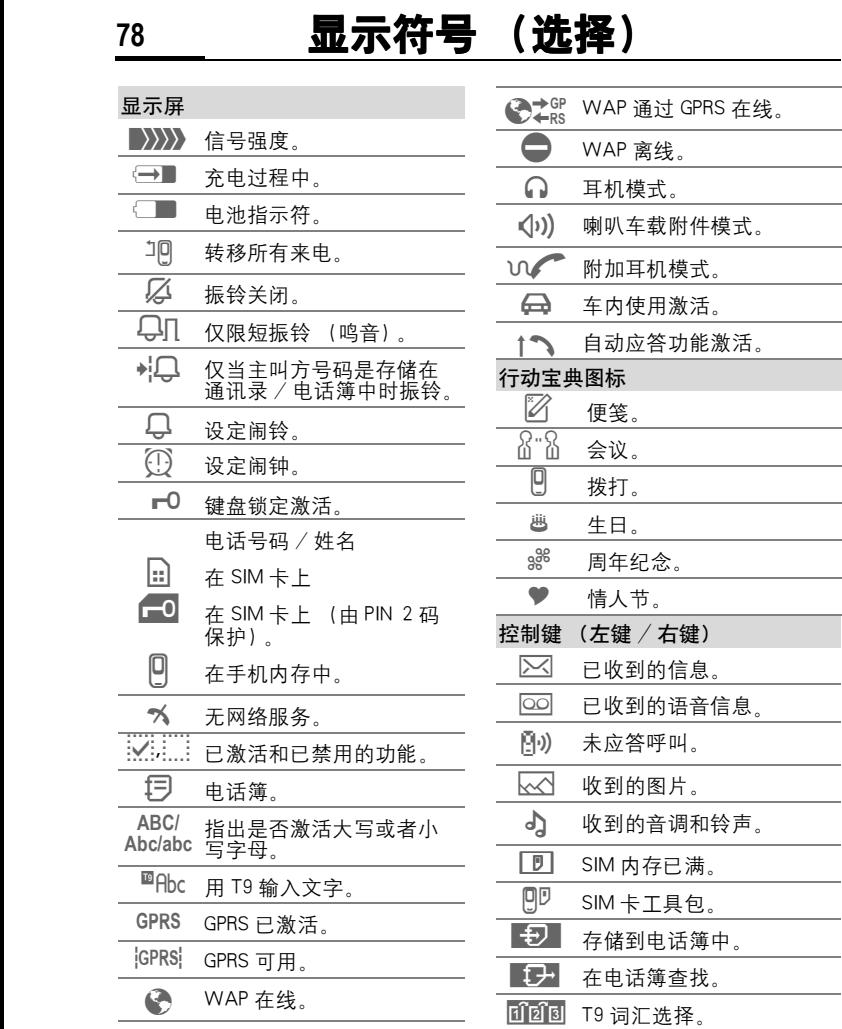

Ī

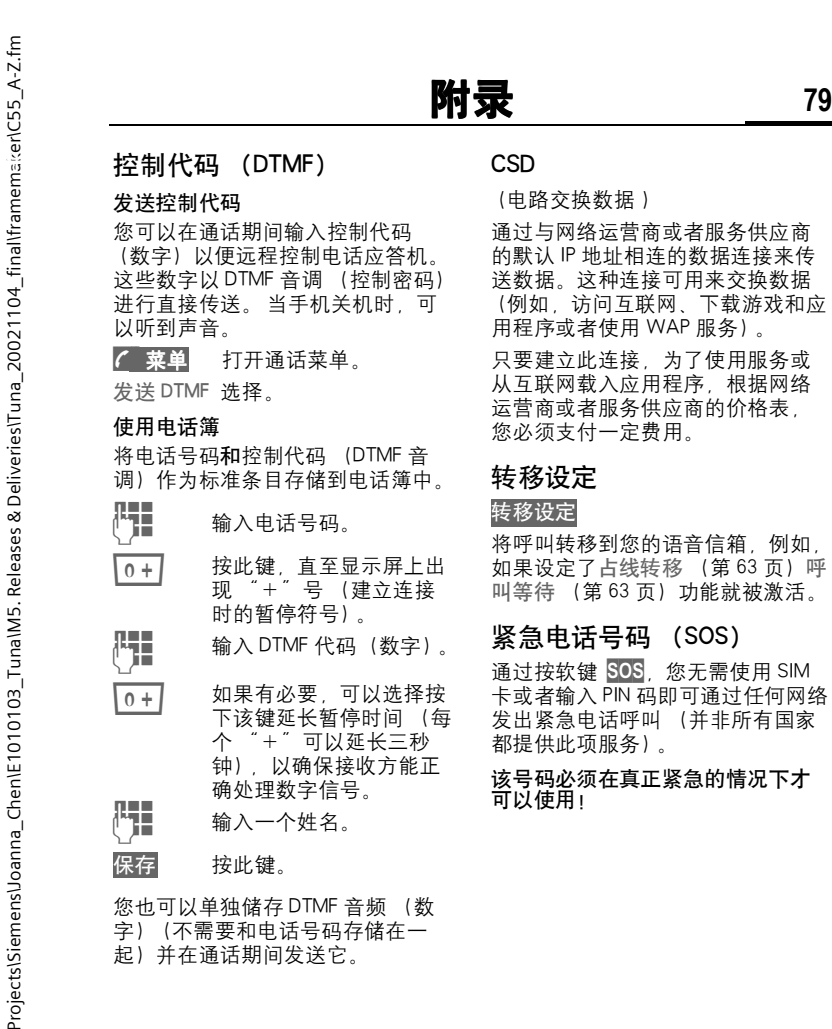

#### EMS (增强型短信息)

( 增强型短信息服务 )

除了 (格式) 文本, 您还可以使用 EMS (增强型短信息) 发送:

- ! 图片 (位图)
- ! 声音

以上提及的各部分可以在一个短信 息中一起或单独发送。 使用 EMS (增强型短信息),还可以发送图片 和声音 (例如铃声和屏保)。 这样 的信息会超过一个单一短信息的长 度。 发送到对方手机上去。各个部 分合成一个信息,详情请参见 《2128 功能指导手册》。

#### 输入特殊字符

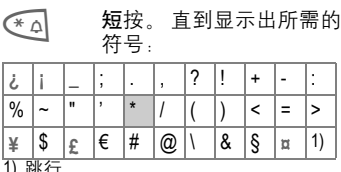

1) 跳行

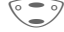

G 浏览字符。

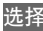

选择 选择字符。

#### 电话簿中的扩充号码

当在电话簿中输入电话号码时,数 字可以由一个问号 "? "代替:

← 4 长按此键。

通话时必须将这些通配符填写完整。 选择电话簿中的电话号码来拨打电 话:

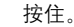

用数字代替 "?"

按下此键以拨打电话号 码。

GPRS

del

#### ( 通用分组无线业务 )

GPRS 是一种在移动网络中传送数据 的新方式。如果您使用 GPRS, 您的 手机就可以与网络永久性地连接在 一起 (如果网络容量足够的话)。

有些网络运营商目前尚不支持此项 功能。

#### HTTP

HTTP 是控制互联网数据传送的协议 的名称。 通过 HTTP 连接, 您可以从 互联网下载应用程序和游戏 (游戏 与更多, (第 38 页)) 和多种声音 (合弦铃声)的手机铃声 (声音管 理器,(第 42 页)) 关于使用 HTTP 配置文件进行 HTTP 连接配置的信 息,请参见 (第 67 页)。

#### 国家 / 地区代码

您手机已经储存有许多国家 / 地区 的代码。

在待机模式下 (从电话簿拨打号码 时无需使用 10+1):

10 + 1 长按此键,直到出现 ' + "符号。此符号可以 取代国际 / 地区长途代码 的前两位数。

#### + 清单 按此键。

将显示国际长途代码。现在添加国 家代码 (许多国家的长途代码没有 第一位数),然后按通话键。

#### JAD  $\sqrt{3}$  和 JAR  $\frac{1}{3}$

当使用 Java 时有三种文件类型。

#### JAD 文件 (Java 描述符)

这些文件包含关于应用程序 (JAR 文件)和进行下载的相关网址的信 息。 通过激活 JAD 文件,将建立与 互联网的连接并载入可执行的应用 程序。

#### JAR 文件 (Java 文件夹)

本文件包括可执行的应用程序。 通 过激活 JAR 文件,启动该应用程序。

#### 组合文件

通过 JAD 文件载入的 JAR 文件产生 了这些文件。 在这种情况下,JAD 文件被插入 JAR 文件中。 显示符与 JAR 文件的显示符一样。

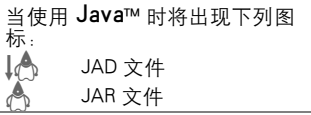

#### Javaô

Java™ 是在您的手机上使用各种游 戏和应用程序的最佳方式。您可以 从互联网下载这些应用程序,然后 将其安装在您的手机上。安装之后 即可启用应用程序。

西门子并不保证下载和安装的应用 程序能够与您的手机相匹配参见第 40 页。

#### T 短信息内存已满

当短消息符号闪烁时,说明短消息 内存已满。此时您的手机无法再接 受任何短消息。请删除或者保存短 消息 (第 31 页)。

#### 操作时间

工作时间依据工作条件而定。

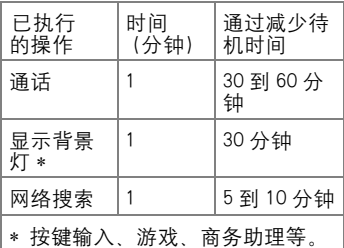

如果手机过度受热,待机时间将大 幅度降低。请不要将手机放置在阳 光直射的地方或者将其放置在散热 器上。

#### 超出本地网络覆盖范围

如果您在"开户网络"之外,您的 手机就会自动地拨打一个不同的 GSM 网络 (第 73 页)。

#### 本机号码

您可以在电话簿中输入您的 "本机 号码"(例如传真)以供参考。 这些 号码可以更改或删除,也可以作为 短信息发送。

#### 电话号码备忘录

如果您在通话期间利用键盘输入一 个号码,线路另一端的用户可以听 到输入号码的按键音。当前通话结 束之后,您可以存储或者拨打此号 码。

#### 短信息中的电话号码 / 网址

可以拨打在信息中反色的数字 反色显示 (按下 (<) 或者可以在电 话簿中进行储存。(第 19 页). 可 以直接访问网址 (互联网地址)和 HTTP 下载 (按下 <)。 检查您的 WAP (第 37 页) 和 HTTP 设置 (第 39页) !

#### 电池的质量声明

请勿将您的手机电池存放在温度过 高或者过低的环境中,因为这样做 会影响电池的使用寿命并会缩短电 池的待机时间。手机电池的使用寿 命有一定期限,经使用一段时间后 如果发现电池的性能有下降趋势, 建议及时更换西门子原装电池。

#### 快捷菜单选择

所有菜单功能都进行内部编号。 通 过依次输入这些数字,可以立即启 动相应的功能。

例如,编写一条新的短信息。

菜单 按此键。

1 <sup>用</sup>于短消息。

如果您的网络运营商在菜单系统中 提供附加功能 (SIM 卡服务), 数字 顺序可能会有所不同。

#### 服务号码

您的网络运营商提供的号码可以被 存储在电话簿中。您可以拨打本地 或者世界范围内的信息服务机构或 者使用由您的网络运营商提供的服 务。

#### 信号强度

 $\ket{}{\rangle}{\rangle}$  强信号。

■ > > > 信号较弱会降低通话质 量,并可能导致连接中 断。在这种情况下,请改 变您的位置。

#### SIM 卡问题

您已经插入了您的 SIM 卡,但仍出 现以下信息:

请插入您的 SIM 卡

请确保卡被正确地插入并且接触点 是清洁的;如果有必要,用干布进 行清洁。如果卡被损坏, 请与您的 网络运营商联系。

请参见 "故障排除"(第 88 页)。

#### SIM 卡服务 ( 可选) di

您的网络运营商可能向您提供特殊 的应用程序,例如通过 SIM 卡提供 移动银行、证券市场等服务。

如果您有此种 SIM 卡, SIM 服务将出 现在主菜单的上端或直接在控制键 (左边)的上方。

 $\Box$  SIM 服务的符号。

如果有多个应用程序,它们将出现 在 "SIM 服务"菜单中。

菜单 → SIM 卡工具包

有了 SIM 服务菜单, 您的手机就可 以支持网络运营商的用户包中的附 加服务。有关详情,请与您的网络 运营商联系。

#### 短信息状态报告

如果手机无法将短消息发送到服务 中心,您可以使用重试选项。如果 仍然无法发送短消息,请与您的网 络运营商联系。

短消息已发送出!只是指短消息已 经传送给服务中心,现在服务中心 正尝试在一定期限内传递这条短消 息。

请参见 "有效时间"(第 68 页)。

#### 软件版本

如要显示您手机的软件版本,请在 待机模式时输入:

\*# 0 6 #,然后按下信息。

### 关闭振铃

只关闭当前来电和闹铃的振铃 ("任何键应答"此时不 (第 62 页)可用 :

← 4 长按此键。

仍然显示该呼叫。当您接受或者拒 接此呼叫时或者当您下次关闭或打 开手机时, 此功能将结束。

#### 打开 / 关闭所有声音

在待机模式中可以停用和激活所有 信号音调 (也包括振铃):

\* <sup>按</sup>下此键。

仍显示来电。 如果以前已经激活了 振动, 那么振动仍然有效。 音调设 定不受影响。 通过关闭再打开手机, 也能终止该功能 (第 85 页)。

#### T9 语言版本

如果您想载入支持以不同语言编写 短信息的另一字典 (T9 语言版 本),可以在以下网址找到可通过互 联网下载的全面选择和相关安装提 示:

[www.my-siemens.com/t9](http://www.my-siemens.com/t9)

# 两个电话号码

d?l

可以为每个电话号码进行特殊设定 (例如铃声、来电转移等)。 首先切 换到所需的号码。

在待机模式中切换电话号码和电话 线:

- 0 <sup>按</sup>此键。
- 线路 1 按此键。

#### **WAP**

( 无线应用协议)

一种特殊标准,此标准是移动无线 网络和互联网之间连接的基本原则。 有了 WAP,您就可以利用手机在互 联网上进行移动式上网,您可以下 载游戏和应用程序并且使用 WAP 服 务 (例如新闻、证券交易所或者信 息)。

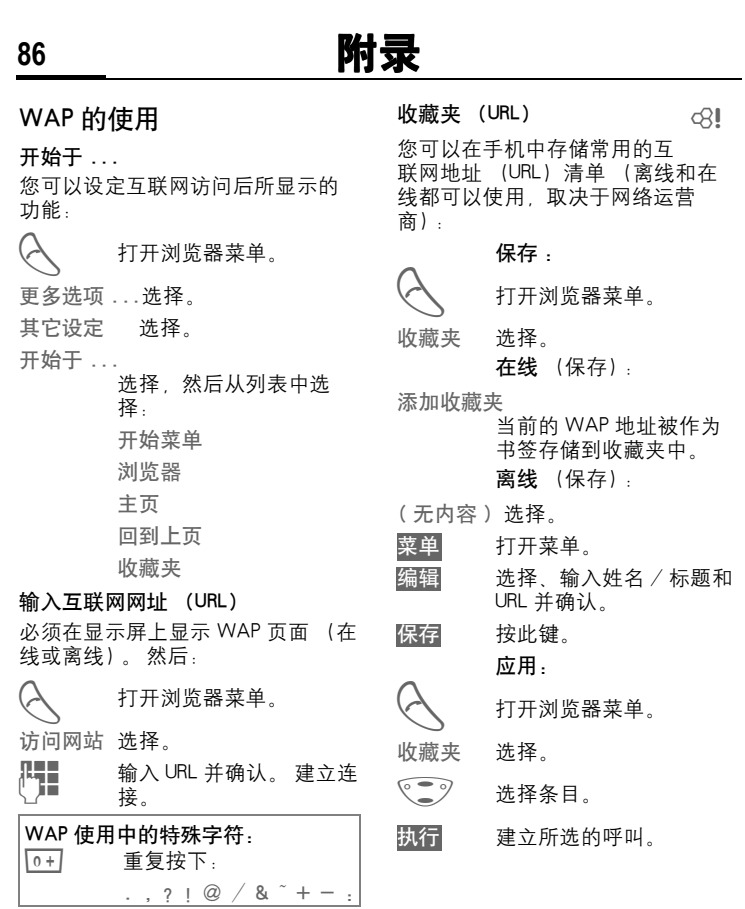

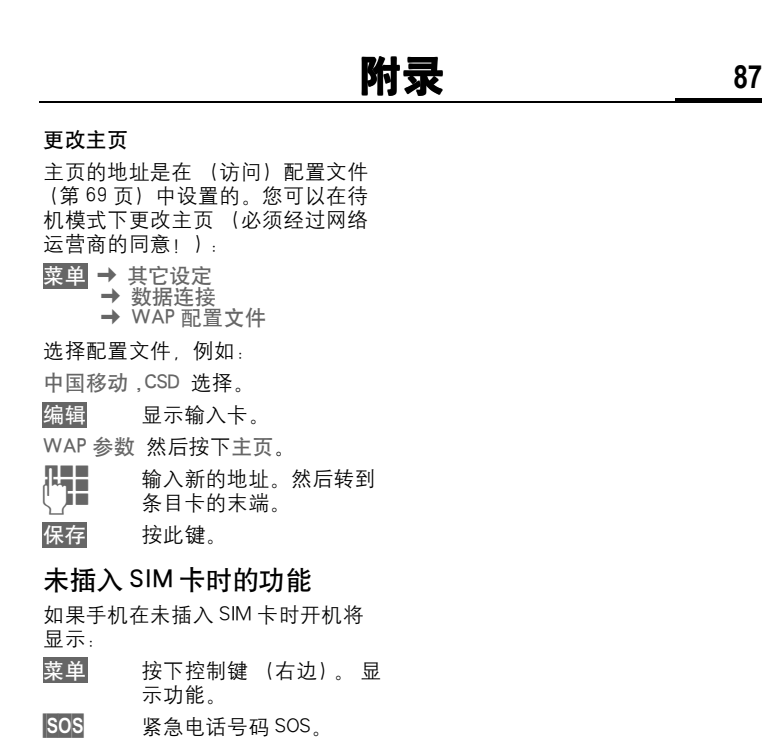

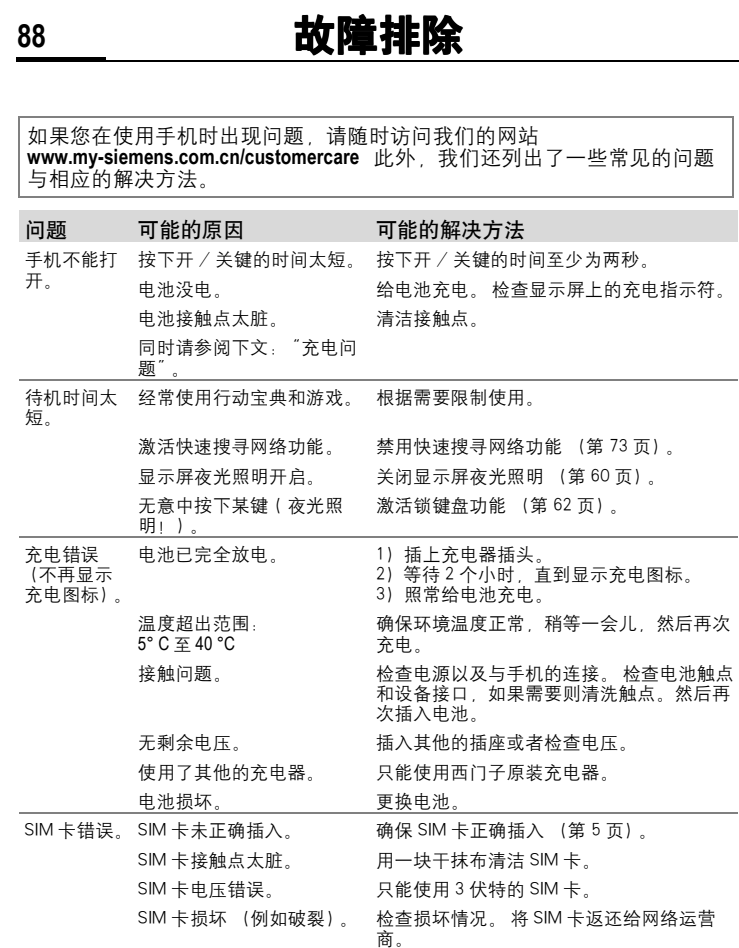

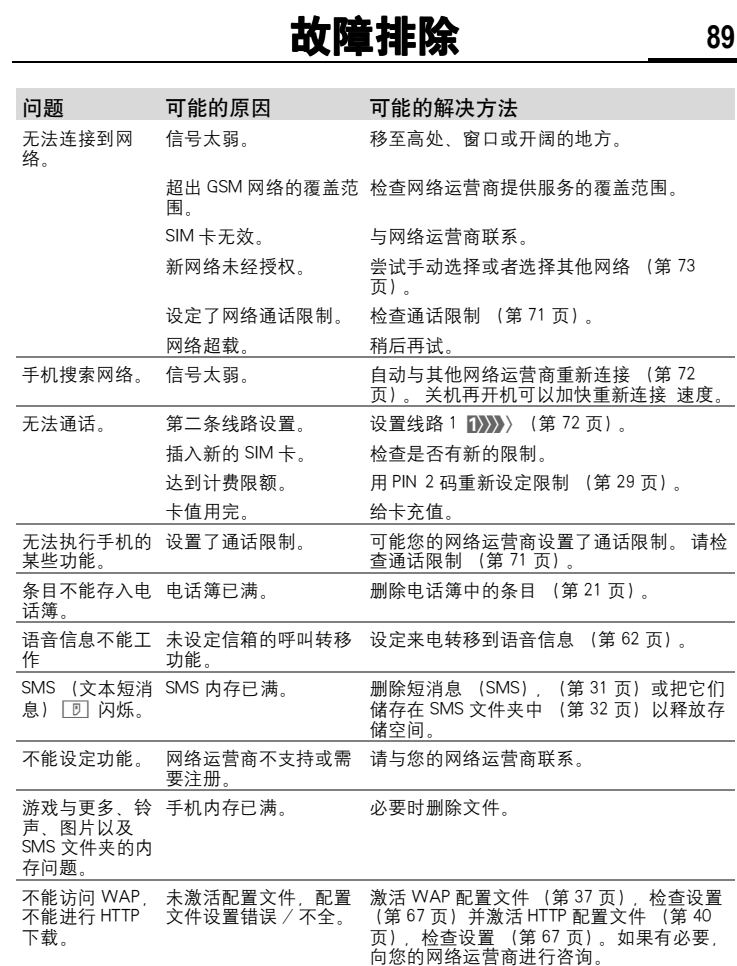

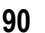

**90** 故障排除

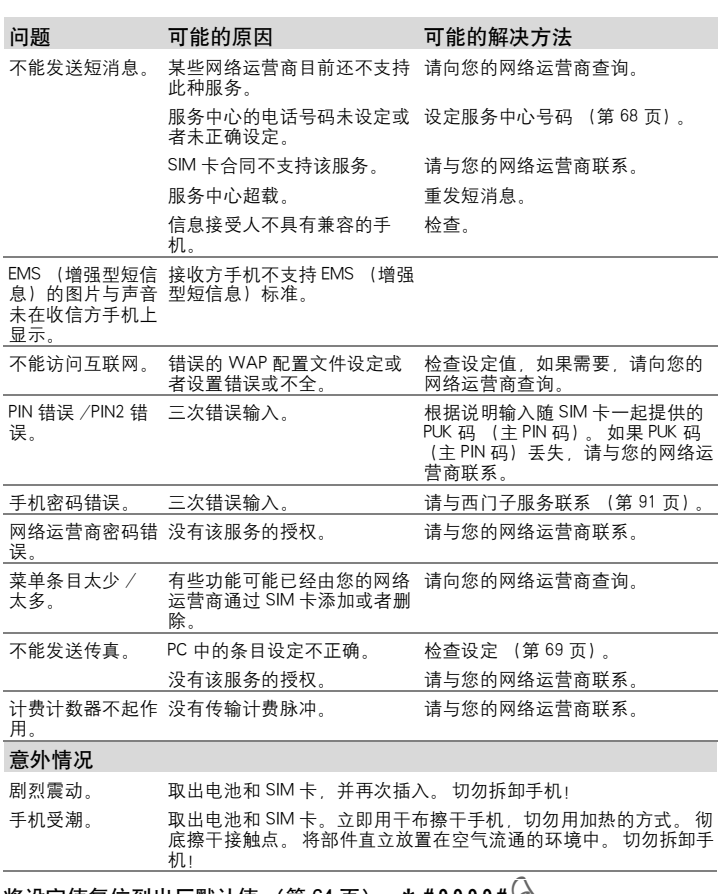

将设定值复位到出厂默认值 (第 64 页): **\*** #9999# ∑

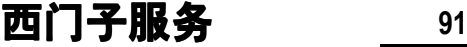

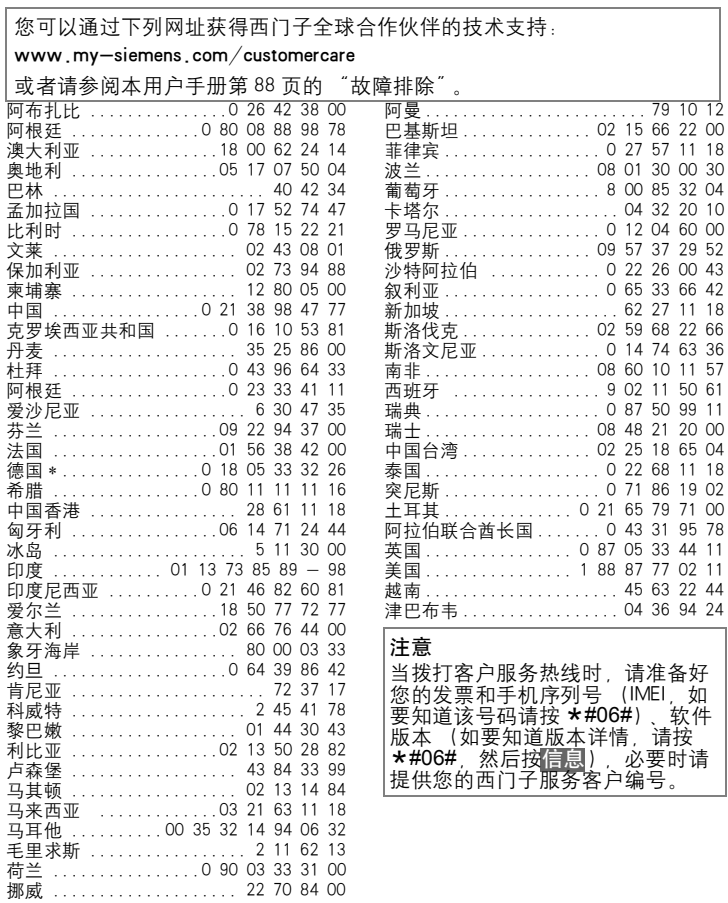

\*0.12 欧元 / 分钟

# **92** 技术规范 / 手机维护

# 许可

西门子移动信息与通讯公司特此声 明在本用户指南中所述的手机符合 欧洲官方指令 1999/5/EC (R&TTE) 的基本要求和其它相关规定。

#### ( F 0168

# 技术规范

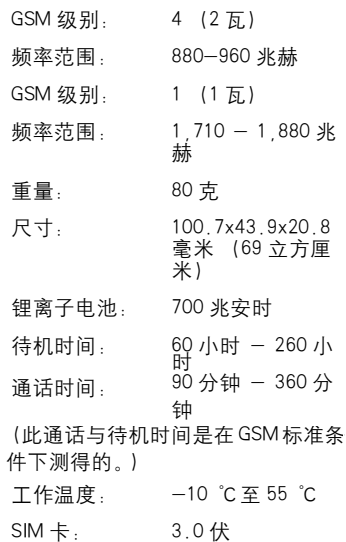

# 产品维护注意事项

- 必须妥善保管 SIM 卡。不要弯曲 刮擦 SIM 卡或者将其暴露在静电 中。
- 用一块湿抹布或者抗静电的抹布 清洁 SIM 卡 切勿使用化学清洁 剂。
- 防止手机受潮或者受到震动。不 要将您的手机放置在阳光直射的 地方。
- 如果您准备长时间 (超过一个 月)不使用手机,请取出电池。

#### 手机序列号

在手机或者 SIM 卡丢失时,以下信 息将是非重要。请在此处输入 SIM 卡的号码 (在卡上): ............................... 15 位的手机序列号: (在电池下面) ............................... 网络运营商的客户服务号码: ...............................

#### 如果丢失

如果您丢失了您的手机或者 SIM 卡,请立即与您的网络运营商联系 以防盗用。

#### 制造商 :

: 上海西门子移动通信有限公司

制造商地址 :

: 上海市浦东金桥川桥路 777 号 邮编 :201206 产品标准号:Q/YXCR 1020

# **附件** 93

# 附件 基本附件

锂离子电池 (700mah)

#### 旅行充电器

扩充输入电压为 100 至 240 伏的旅 行充电器。

#### 电池座充

电池座充能为手机和附件电池提供 方便的充电。

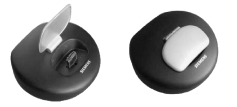

#### 耳机自动应答 PTT

使用能启动语音识别、接受和结束 呼叫的带 PTT 键的耳机自动应答。

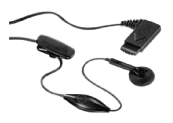

#### 携带组件

有一个皮带夹和一个固定夹可以把 手机分开固定在衣服或包上。

#### **CLIPitô** 外壳

在西门子专卖店可以买到可更换的 顶部和底部外壳。 2128 备有两款可 替换外壳:冰蓝、荧黄。其中冰蓝、 荧黄两色为可吸收光源发光的荧彩 壳。请访问我们的网上商店。

#### 注意;

手机的荧光外壳会吸收光能使其在 黑暗的地方发光。

荧彩壳需要在强光照射一段时间充 分吸收光能后荧光效果方能明显。 此发光外壳无害人体请放心使用。

#### Y 型接口转换器

引出 2 个接口,可以同时实现通话 和充电 2 种功能。

#### 携带式手机套

在西门子专卖店可以买到数种手机 套。 请按以下网址访问我们的网上 商店:

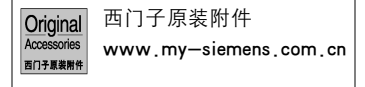

# 数据 / 应用

#### 数据线 USB

把手机连接至您 PC 的 USB 端口。 具 有载入功能。

∞

# 94 **附件**

车内附件

车内充电器

用于车内点烟器插座的充电器。

#### 便携式车载附件

具有内置扬声器、话筒以及自动应 答功能的免提附件。 只需插入点烟 器插座就可以方便地在车辆间移动。

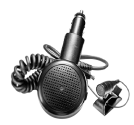

#### 车内支架

无天线端口的支架。

#### 车内支架天线

连接室外天线的车内支架。 组合耳 机自动应答 PTT 或车内便携式组件 最为理想。

#### 基础车内组件

西门子夏娄附件

可以在车内同时进行免提通话和手 机充电。 其特色是一个车内充电器、 - 不耳机自动应答 PTT 和一个 Y 遥 配器。

可以在专卖店购买到相关产品。 请 按以下网址访问我们的网上商店:

西门子原装附件 Original Accessories [www.my-siemens.com.cn](http://www.siemens.com/mobilestore)

If you don't know the language in the display. Please press  $*#0044# \rightarrow$ to select English menu in standby mode, or press  $*#0086# \rightarrow$ to select Simplified Chinese menu in standby mode.

If you need English version of user manual, contact us at Tel:021-38984777